# **Šoštarac, Trpimir**

# **Undergraduate thesis / Završni rad**

**2017**

*Degree Grantor / Ustanova koja je dodijelila akademski / stručni stupanj:* **Karlovac University of Applied Sciences / Veleučilište u Karlovcu**

*Permanent link / Trajna poveznica:* <https://urn.nsk.hr/urn:nbn:hr:128:761585>

*Rights / Prava:* [In copyright](http://rightsstatements.org/vocab/InC/1.0/) / [Zaštićeno autorskim pravom.](http://rightsstatements.org/vocab/InC/1.0/)

*Download date / Datum preuzimanja:* **2025-01-02**

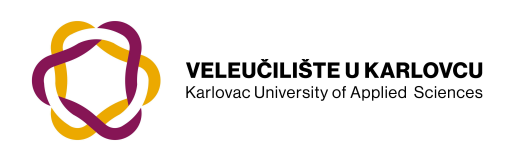

*Repository / Repozitorij:*

[Repository of Karlovac University of Applied](https://repozitorij.vuka.hr) [Sciences - Institutional Repository](https://repozitorij.vuka.hr)

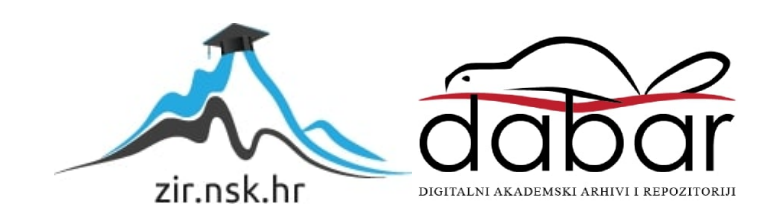

**VELEUČILIŠTE U KARLOVCU STROJARSKI ODJEL STRUČNI STUDIJ MEHATRONIKE**

**TRPIMIR ŠOŠTARAC**

# **IZRADA KALUPA ZA PROPELER NA CNC STROJU**

**ZAVRŠNI RAD**

Karlovac, 2017. godina

**VELEUČILIŠTE U KARLOVCU STROJARSKI ODJEL STRUČNI STUDIJ MEHATRONIKE**

**TRPIMIR ŠOŠTARAC**

# **IZRADA KALUPA ZA PROPELER NA CNC STROJU**

# **ZAVRŠNI RAD**

 Mentor: Marijan Brozović, dipl.ing., v.p.

Karlovac, 2017. godina

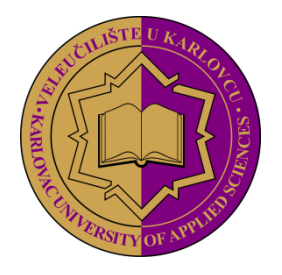

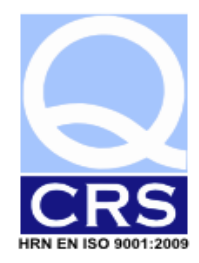

# **VELEUČILIŠTE U KARLOVCU**

**Stručni** / specijalistički studij: Mehatronike (označiti)

Usmjerenje:................................................................................. Karlovac, 12.09.2016.

# **ZADATAK ZAVRŠNOG RADA**

Student: **Trpimir Šoštarac** Matični broj: 0112607016

Naslov: IZRADA KALUPA ZA PROPELER NA CNC STROJU

Opis zadatka:

U završnom radu potrebno je izraditi model kalupa za propeler pomoću programskog paketa CATIA, te izraditi potrebne programe za izradu istog na CNC stroju. Za 3D modeliranje, te izradu CNC programa koristiti programski paket CATIA V5 R20 koji treba detaljno opisati u općem dijelu, kao i CAM program ESPRIT.

Pri izradi zadatka potrebno je:

-izučavanje literature i teorijska obrada problema sa uvidom u postojeće spoznaje o CAD/CAM sustavu -proučavanje nacrta zadane pozicije za koju treba izraditi model -izrada modela -izrada CNC programa

Zadatak izraditi i opremiti sukladno Pravilniku o završnom radu VUK-a.

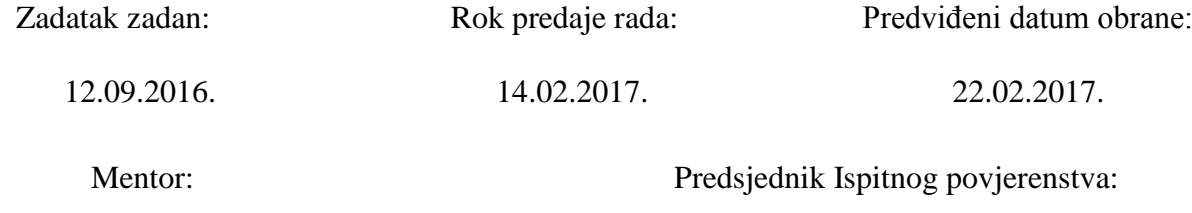

Marijan Brozović, dipl.ing., v.p.

## **IZJAVA**

 Izjavljujem da sam ovaj završni rad izradio samostalno, koristeći znanje stečeno tijekom studija i obavljanja stručne prakse, služeći se navedenom stručnom literaturom.

 Zahvaljujem svojem mentoru Marijanu Brozoviću, dipl. ing. koji me usmjeravao od osnovne ideje do završetka rada, te pomagao sugestijama, prijedlozima i stručnim savjetima. Zahvaljujem se i svim profesorima koji su me vodili kroz studij i prenijeli svoje iskustvo i znanje.

 Zahvaljujem se svojoj obitelji, prijateljima i kolegama koji su mi bili velika podrška tijekom čitavog studija.

Trpimir Šoštarac

# **SAŽETAK**

U završnom radu obrađen je zadatak koji je vezan uz izradu kalupa za propeler na CNC stroju.

Ukratko je opisana povijest razvoja numeričkog upravljanja i automatizacija proizvodnje s obzirom na zahtjeve za velikom fleksibilnošću i manjim serijama.

Objašnjene su nove tehnologije, CAD/CAM sustavi, koji se javljaju kao odgovor na sve kompleksnije proizvode, s ciljem omogućavanja korisniku brze i jednostavne korekcije modela te simulaciju same izrade i eliminaciju potencijalnih grešaka. Pobliže je objašnjen programski paket CATIA i osnove postupaka tokarenja i glodanja uz CNC strojeve koji se koriste pri tim obradama.

Razrada zadatka objašnjava postupak modeliranja kalupa. U ovome slučaju odabran je CAD program CATIA V5R20, te CAM softverski paket ESPRIT za pripremu modela kalupa za izradu na stroju, te postupak dobivanja CNC programa.

U zaključku je iznesena analiza izrade kalupa s obzirom na važnost korištenja CAD/CAM pomoćnih sustava te kakav je napredak ostvaren uvođenjem istih.

## **SUMMARY**

The graduate work deals with the task associated with modeling and production of the propeller mold on a CNC machine.

The introduction brings the history of NC machines and automation of production, considering the needs for high flexibility and small batch production.

New CAD/CAM systems are described, which were developed as a solution for products that are becoming ever more complex, with the purpuse of simplifying design and manufacturing and elimination of any potential errors. CATIA programme package is described in more detail as well as the basics of turning and milling with their respective machines.

The elaboration of the task describes the modelling of the mold. In this case, CAD program CATIA V5R20 is used and CAM program ESPRIT for code generation.

The conclusion contains the analysis of making of the mold in view of using

CAD/CAM systems and progress made with their introduction.

# SADRŽAJ

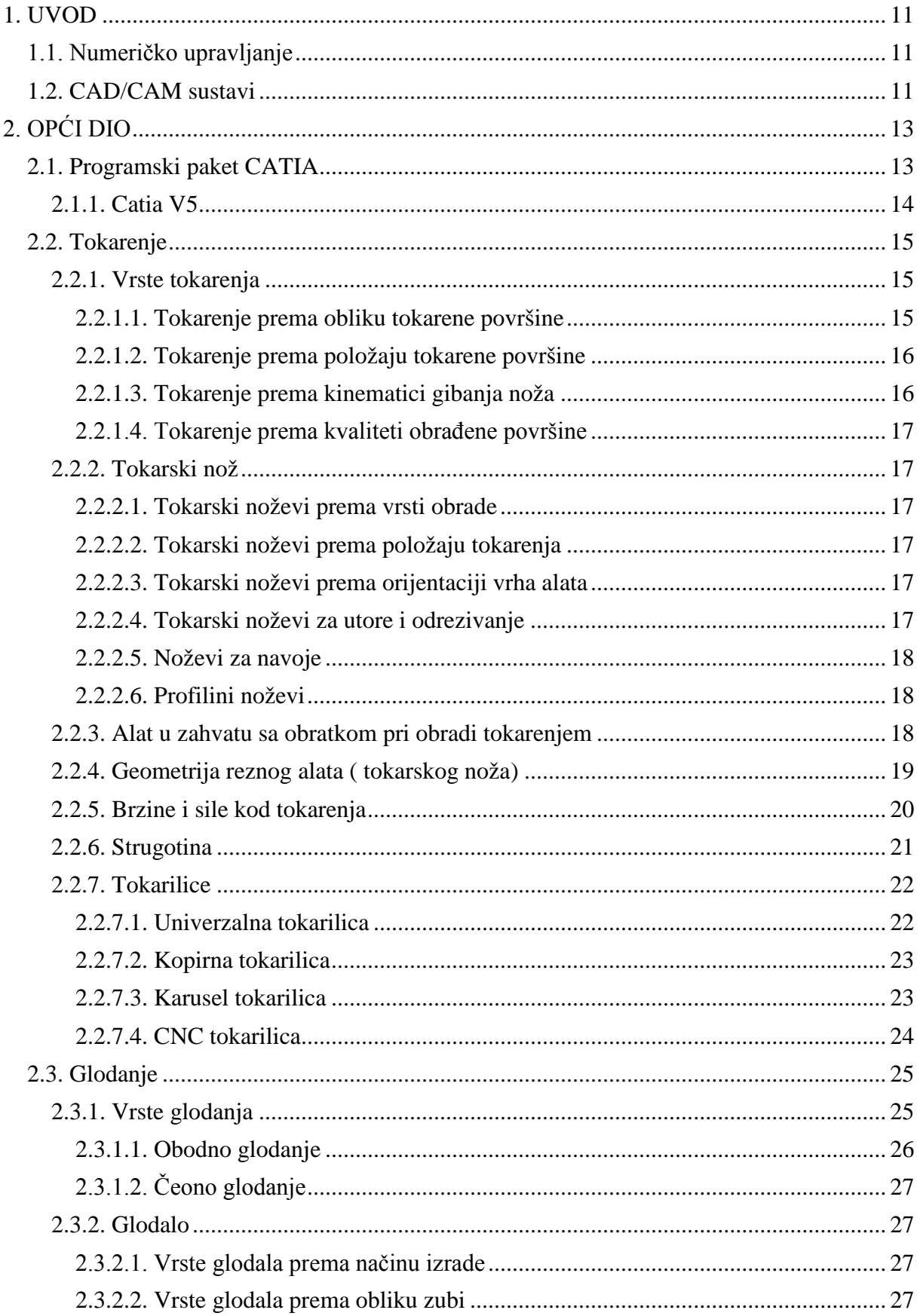

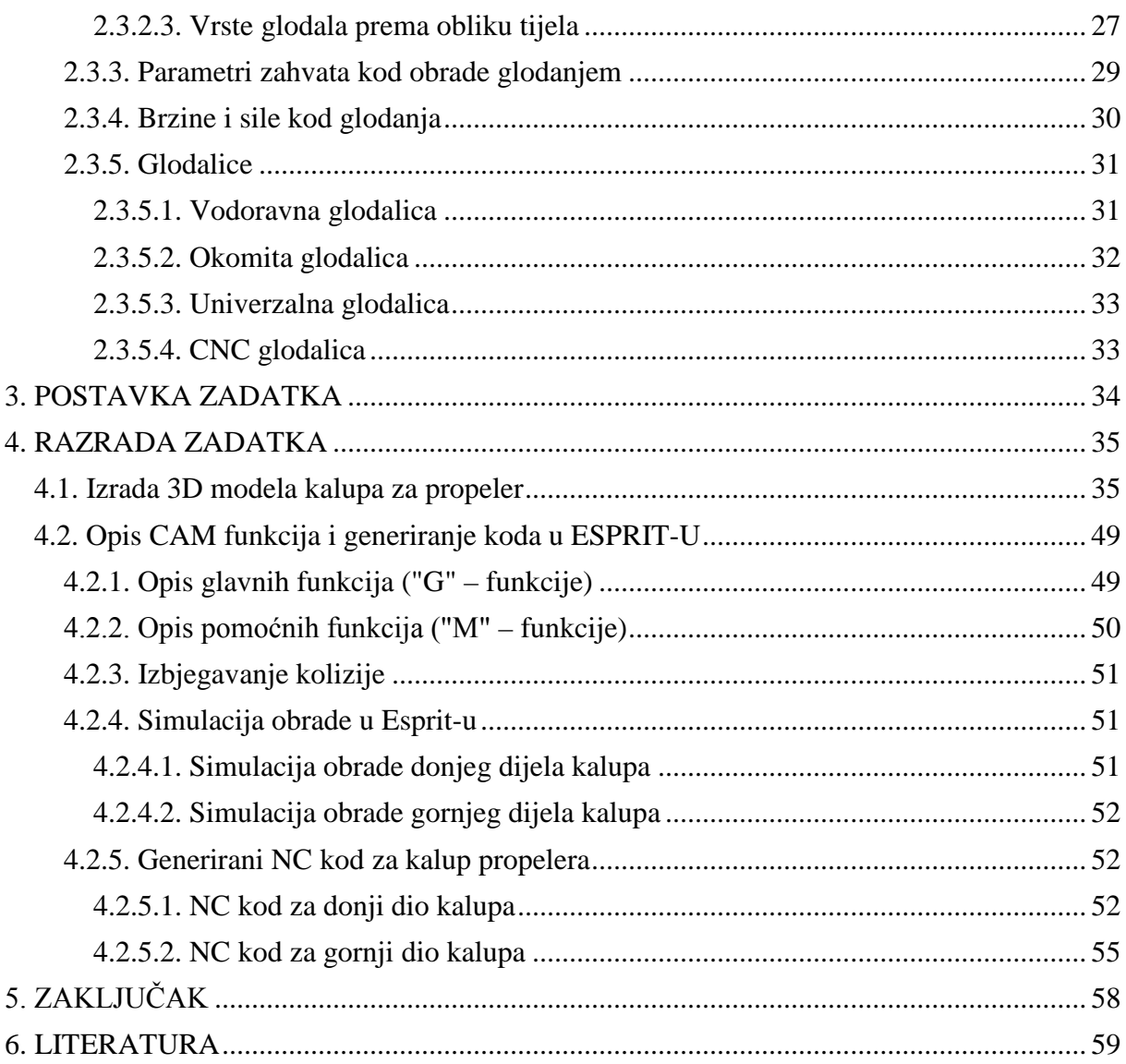

# **POPIS SLIKA**

Slika 1. Uzdužno tokarenje

Slika 2. Poprečno ili plansko tokarenje

Slika 3. Uzdužno vanjsko tokarenje

Slika 4. Izrada utora tokarenjem

Slika 5. Alat u zahvatu sa obratkom kod tokarenja

Slika 6. Elementi tokarskog noža

Slika 7. Brzine kod tokarenja

Slika 8. Sile kod tokarenja

Slika 9. Univerzalna tokarilica

Slika 10. Kopirna tokarilica

Slika 11. Karusel tokarilica

Slika 12. CNC tokarilica

Slika 13. Protusmjerno i istosmjerno plošno glodanje

Slika 14. Valjkasto glodalo

Slika 15. Profilno glodalo

Slika 16. Pilasto glodalo

Slika 17. Valjkasto glodalo za ozubljenje

Slika 18. Čeono glodalo

Slika 19. Parametri zahvata kod obrade glodanjem

Slika 20. Prikaz brzina kod obrade glodanjem ( istosmjerno i protusmjerno )

Slika 21. Prikaz sila kod istosmjernog glodanja

Slika 22. Vodoravna glodalica

Slika 23. Okomita glodalica

Slika 24. Konvencionalna univerzalna glodalica

Slika 25. CNC portalna glodalica

Slika 26. 3D model propelera – baza za izradu kalupa

Slika 27. Cavity propelera

Slika 28. Core propelera

Slika 29. Core i Cavity u drvu specifikacija

Slika 30. Core i Cavity u drvu specifikacija

Slika 31. Parting Surface – razdjelna površina

Slika 32. Parting Surface – razdjelna površina

Slika 33. Parting Surface – razdjelna površina

Slika 34. Parting Surface – razdjelna površina

Slika 35. Parting Surface sa vidljivom Core

Slika 36. Prvi Join

Slika 37. Prvi Join i Core

Slika 38. Prvi Join i Core

Slika 39. Sketch baze kalupa

Slika 40. Kalup bez provrta

Slika 41. Sketch za provrt ϕ6 mm

Slika 42. Sketch za provrt ϕ7 mm

Slika 43. Kalup prije rezanja

Slika 44. Split 1

Slika 45. Gornji dio kalupa

Slika 46. Split 2

Slika 47. Donji dio kalupa

Slika 48. Mirror gornjeg dijela kalupa

Slika 49. Mirror donjeg dijela kalupa

Slika 50. Dvostruki kalup za propeler – donji dio

Slika 51. Dvostruki kalup za propeler – gornji dio

Slika 52. Simulacija obrade donjeg dijela kalupa

Slika 53. Simulacija obrade gornjeg dijela kalupa

#### <span id="page-11-0"></span>**1. UVOD**

#### <span id="page-11-1"></span>**1.1. Numeričko upravljanje**

 Razvoju tehnike prethodio je razvoj alatnih strojeva, kao mogućnost obrade sve složenijih obradaka i u sve većim količinama. NC (**N**umeric **C**ontrol), odnosno numeričko upravljanje sljedeći je korak, odnosno prvi u povijesti automatizacije proizvodnje.

 Upravljanje strojem vrši se preko linija koda koje se nalaze na upravljačkom modulu, a ne više ručno preko poluga svojstvenih dotadašnjim strojevima.

Prvi NC strojevi pojavili su se 1940-ih bazirani na postojećim strojevima sa dodanim motorima za pokretanje alata i bušenom trakom za upravljanje. Takvi servomehanizmi održali su se u proizvodnji do razvoja analogne i digitalne tehnike.

 CNC (**C**omputer **N**umerical **C**ontrol) dodaje računalo kao najvažniji aspekt upravljanja, te diže automatizaciju na višu razinu. Uvođenje takvih kompjuterski upravljanih alatnih strojeva imalo je veliki utjecaj na smanjenje troškova proizvodnje. Još jedan razlog uvođenju ove tehnologije bila je potreba za obradom sve kompleksnijih geometrija obrade koje su bile gotovo neizvedive ili nisu imale financijskog smisla na klasičnim strojevima.

Za upravljane razvijen je APT (**A**utoamtically **P**rogrammed **T**ool) računalni programski jezik koji zamjenjuje bušenu traku, a zasluge idu Douglas T. Rossu, voditelju Laboratorija Servomehanizama na MIT-u, 1958.g. APT prethodnik je modernim CAM sustavima.

#### <span id="page-11-2"></span>**1.2. CAD/CAM sustavi**

 CAD (**C**omputer **A**ided **D**esign) je program koji koristi kompjutersku grafiku za razvoj, analizu i izmjene tijekom postupka oblikovanja proizvoda, označava uporabu računala kroz proces dizajna i stvaranja dokumentacije.

Naime, dokumentacija izrađena u CAD sustavu može poslužiti kao osnova za programiranje CNC (računalom upravljani strojevi) strojeva, a vektorski crteži predstavljaju osnovu u raznim složenim konstrukcijskim i simulacijskim aktivnostima. U osnovi postoje dvodimenzionalni 2D CAD sustavi i trodimenzionalni 3D CAD sustavi. Današnji razvoj hardvera omogućava da 2D i 3D egzistiraju unutar jednog zajedničkog softvera.

Prednosti CAD sustava:

- brži, jednostavniji, kvalitetniji i točniji dizajn proizvoda
- poboljšana produktivnost
- brza izrada dokumentacije
- jednostavnost naknadnih izmjena nacrta i modela
- mogućnost prilagodbe alata vlastitim potrebama
- mogućnost analize i usporedbe izrađenog modela sa zahtievima
- bolje vizualno predstavljanje prototipa u odnosu na fizičke prototipe

 CAM (**C**omputer **A**ided **M**anufacturing) je računalom podržana priprema za proizvodnju i obuhvaća prevođenje projektnih informacija u tehnološke informacije i proizvodnju sa različitim razinama automatizacije, odnosno softver kojim CAD model prpiremamo za samu proizvodnju na stroju simuliranjem svih alata i obrada, te otklanjanjem potencijalnih grešaka koje mogu nastati u proizvodnji.

Da bi sama proizvodnja bila što jednostavnija, postoji uska integracija sa CAD-om.

U sklopu CAM programa nalazi se postprocessor koji prilagođava model upravljačkim jedinicama, odnosno generator NC koda.

# <span id="page-13-0"></span>**2. OPĆI DIO**

## <span id="page-13-1"></span>**2.1. Programski paket CATIA**

 Catia spada u najuži krug vodećih svjetskih integriranih CAD/CAM/CAE programskih paketa. Kao što samo puno ime programa Catia solutions govori, riječ je o aplikaciji koja nudi cjelokupno rješenje i to ne samo za CAD/CAM područja, već zadire i u druge domene vezane uz proizvodne procese, kao što je prije svih PDM (Product Data Management); odnosno sve što je vezano uz praćenje proizvodnog ciklusa unutar tvrtke. Početak razvoja Catia-e seže još u sedamdesete godine. Catia je razvijena od strane cijenjenog francuskog proizvođača aviona tvrtke Dassault Aviation. U početku, Catia je zamišljena kao program za 3D modeliranje i proizvodnju putem NC-a samo za potrebe samog Dassaulta, ali kako se aplikacija širila, te kako se osjetilo da na tržištu postoji potreba za takvim rješenjem, odlučeno je krenuti u njeno komercijaliziranje.

Dva ključna trenutka bila su osnivanje zasebne tvrtke Dassault Systemes koja je na sebe preuzela kompletnu brigu o daljnjem razvoju softvera, te udruživanje s vodećom svjetskom informatičkom tvrtkom IBM, koja preko svoje razgranate mreže nacionalnih poslovnica i poslovnih partnera vodi brigu o prodaji Catia-e i pružanju tehničke podrške njenim korisnicima. Nakon što je u početku prihvaćena od drugih korisnika iz područja zrakoplovne industrije, Catia je krajem osamdesetih i posebice u devedesetim godinama naišla na opće prihvaćanje od strane automobilske industrije.

 Kraj prošlog stoljeća donio je dugo očekivanu verziju za PC / Windows sučelje, te postavši na taj način dostupna i zanimljiva srednjim i manjim korisnicima, Catia velikim koracima prodire i na područje ostalih grana industrije kao što su prije svih strojogradnja ili alatničarstvo. Na valu velikog poslovnog uspjeha, Dassault je narastao u vodeću informatičku firmu iz područja CAM/CAM-a, te je krajem devedesetih krenuo u seriju akvizicija vezanih uz tu domenu. Spomenimo samo najvažnije akvizicije kao što su SolidWorks, Smart Team, COSMOS/M ili Matra Datavision.

 Ako tražimo koji su osnovni razlozi zbog kojih je Catia tako brzo i jednoglasno prihvaćena od strane kompleksnih industrijskih grana kao što su zrakoplovna i automobilska industrija, prije svega treba spomenuti sam temelj, a to je izuzetno kvalitetan 3D modeler. Zahvaljujući tzv hibridnoj filozofiji, Catia omogućava fleksibilan rad pomoću solida ili površina, uz što treba obavezno spomenuti i kvalitetan modul za 2D crtanje, koje još uvijek ima veliku važnost kod najvećeg broja korisnika. Nakon toga, dolazi na red širina aplikacije, odnosno veliki broj modula koji Catia-u čine sveobuhvatnim programom unutar kojeg se nalaze rješenja za većinu potreba najvećeg broja korisnika. Osim standardnih modula za konstrukciju, Catia nudi module za analizu, (FEA – analiza metodom konačnih elemenata) proizvodnju (CAM/NC), te velik broj specifičnih i specijaliziranih modula od kojih spomenimo module za konstrukciju električnih i HVAC (ventilacija/klimatizacija/grijanje) instalacija, module za dizajn robotskih ćelija, kompozitnih materijala, itd. Za one najspecifičnije potrebe, osigurana je otvorena arhitektura, tako da su korisnicima osigurani alati pomoću kojih mogu integrirati svoja programska rješenja u Catia okružje. U tako kompleksnom okružju, odmah dolazi do izražaja još jedan od odlučujućih faktora pri ocjenjivanju kvalitete pojedine aplikacije, a to je izuzetno visok stupanj integracije, koji Catia-u čine vrlo kompaktnom preko svih disciplina koje pokriva. I na kraju, kako je odluka za investiciju i implementaciju CAD/CAM sistema za većinu korisnika strateške prirode i najčešće se donosi za dulje vremensko razdoblje, treba svakako spomenuti i kvalitetnu podršku koju IBM u suradnji s Dassault Systems, te svojim lokalnim business partnerima pruža svojim korisnicima, što vrlo često zna biti presudan faktor pri odluci za određeno

rješenje. Također, spomenimo i stabilnost odnosno zasićenost investicije koju IBM i Dassault kao vodeći tandem na tržištu u posljednjih nekoliko desetaka godina garantiraju svojim kupcima. [ 2 ]

# <span id="page-14-0"></span>*2.1.1. Catia V5*

Catia V5 vodeći je svjetski integrirani CAD/CAM/CAE programski paket nove generacije. Razvijena na osnovi bogatog iskustva iz prethodne verzije, Catia V5 koristi najsuvremeniju tehnologiju, postavljajući pritom standarde za budućnost. Budući da je razvijena prvenstveno za Windows PC platformu (dakle, nije riječ o aplikaciji UNIX "portanoj" na Windows PC okolinu), u potpunosti su iskorištene sve prednosti tehnologije Windowsa i osigurana potpuna kompatibilnost s Windows operativnim sistemom i ostalim aplikacijama (internet, Office). U skladu s filozofijom Windowsa, kao i posebnom trudu da se CAD/CAM sistem približi korisnicima, Catia V5 odlikuje se jednostavnošću prilikom učenja i korištenja, pružajući potpuno rješenje od dizajna do analize proizvodnje, s mogućnošću povezivanja proizvodnje s ostalim poslovnim procesima kao što su nabava, prodaja i slično, putem integriranog PDM rješenja.

Također, zahvaljujući svojoj tehnologiji, Catia V5 nudi mogućnost inkorporiranja *know-how* tvrtke u samu jezgru programa, kako biste podigli kvalitetu i ubrzali svoje proizvodne procese.

 Prije svega, treba napomenuti da je Catia V5, kao izvorna aplikacija Windowsa, zamjetno lakša za učenje i upotrebu od drugih programskih paketa na tržištu. Zahvaljujući izvanredno riješenom korisničkom sučelju, softver zahtijeva bitno kraći proces učenja i uhodavanja. U samo nekoliko dana korisnik može savladati većinu modula za konstrukciju, a u svega nekoliko dodatnih dana i ostale module, kao što su NC, analiza i slično. Sadrži vrlo jednostavne, a istovremeno i funkcionalne module za NC, koje softver posjeduje. Catia V5 nudi module za NC, koji pokrivaju procese: tokarenja, 2 i 1-osnog, 3-osnog i 5-osnog glodanja, ujedno i najzahtjevnijeg. Catia NC uključuje pak simulaciju, kao i velik broj standardnih post procesora. Ukoliko postoje zahtjevi za specifičnim post procesorom, tim stručnjaka definirat će post procesor točno prema postojećim specifikacijama. Velika fleksibilnost prilikom procesa konstruiranja još je jedna odlika Catia-e V5.

Solid Surface integracija Catia-e V5 :

- Korisnik može odabrati bilo koji od dva načina modeliranja i u svakom trenutku prijeći iz jednog u drugi modul bez ikakvih poteškoća i ograničenja.

- Upotreba surface (površinskih) modela

- Ukoliko korisnik posjeduje samo površinski model (primjerice, onaj pristigao iz nekog drugog modelera putem .iges ili .step formata), nije nužno pretvarati takav model u solid model kako bi ga se moglo koristiti primjerice za izradu alata, kreiranje nacrta ili generiranje NC programa.

- Fleksibilni parametarski (varijabilni) modeler

- Osnovna karakteristika parametarskog modeliranja u CATIA-i V5 jest velika fleksibilnost, što znači da se parametri mogu i ne moraju definirati u određenom trenutku. Nadalje, uvijek je moguća promjena vrijednosti parametara, kao i njihovo brisanje, dodavanje i ponovno povezivanje. Sve promjene na modelu mogu se i ne moraju manifestirati na aplikacijama vezanim na 3D model (sklopovi, nacrti, NC programi, rezultati analize).

## Sveobuhvatnost i integracija :

- Velik broj modula predstavlja rješenje od početka do kraja proizvodnog procesa.

- Catia-e V5 s preko sto različitih modula nudi potpuno rješenje za većinu proizvodnih procesa koji se javljaju unutar većine tvrtki (dizajn, analiza, proizvodnja, moduli za simulaciju, projektiranje instalacija i cjevovoda, moduli za simulaciju kretanja ljudskih figura unutar proizvodnih procesa.).

- Integracija u jednu kompaktnu cjelinu

- Svi moduli unutar Catia-e V5 integrirani su u jednu cjelinu, što korisniku daje nove prednosti.

- Nema nepotrebnog prebacivanja iz jednog formata u drugi- Jedan format podataka dokida potrebu transfera podataka među zasebnim aplikacijama, primjerice među aplikacijom za dizajn/konstrukciju i CAM aplikacijom (NC). [ 3 ]

# <span id="page-15-0"></span>**2.2. Tokarenje**

 **Tokarenje** je postupak obrade metala skidanjem čestica kojim se proizvode obratci rotacijskih površina (valjkasti proizvodi). Obradak obavlja glavno gibanje, dok alat obavlja posmično, pripremno i dostavna gibanja. Površine nakon obrade skidanjem čestica, ma kako ona bila fina i precizna, nisu savršeno glatke. Mikroskopski gledano one su hrapave i pune neravnina raznih oblika, veličina i smjerova.

 Prema postupcima tokarenja potrebno je koristiti odgovarajuće tokarske noževe. **Tokarski nož** se razvijao tijekom dugog razdoblja i stalno se usavršava. Danas se za izradu tokarskih noževa koriste brzorezni čelik, tvrdi metal, kermet, keramika, CBN, umjetni dijamant i drugi materijali.

# <span id="page-15-1"></span>*2.2.1. Vrste tokarenja*

Tokarenje se može podijeliti na više načina: prema obliku tokarene površine, prema položaju tokarene površine, prema kinematici gibanja noža, prema kvaliteti obrađene površine.

# <span id="page-15-2"></span>*2.2.1.1. Tokarenje prema obliku tokarene površine*

- uzdužno tokarenje (okruglo, aksijalno): posmično gibanje je u smjeru osi rotacije;
- poprečno ili plansko tokarenje: posmično gibanje je okomito na smjer osi rotacije;
- stožasto ili konusno tokarenje: posmično gibanje je pod nekim kutom u odnosu na os rotacije;
- profilno tokarenje: koriste se profilni noževi i posmično gibanje je pod nekim kutom na os rotacije. Kod profilnog tokarenja pravac ulaza noža može se mijenjati od paralelnog s osi rotacije do okomitog na os rotacije, ali se tijekom obrade ne mijenja;
- kopirno tokarenje: posmično gibanje je u obliku krivulje u odnosu na os rotacije. Nož putuje po krivulji koju određuje ticalo kopirnog uređaja putujući po modelu (šabloni);
- tokarenje navoja: posmično gibanje je u smjeru osi rotacije i definirano je korakom navoja;
- neokruglo tokarenje: posmično i dostavno gibanje su u međusobnoj ovisnosti o glavnom gibanju.

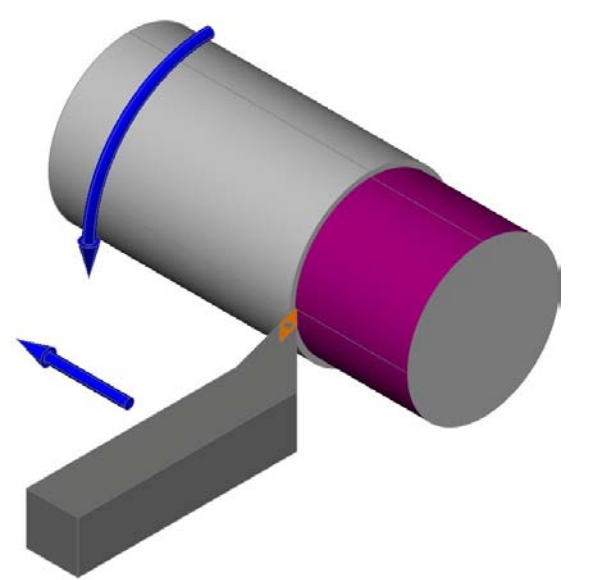

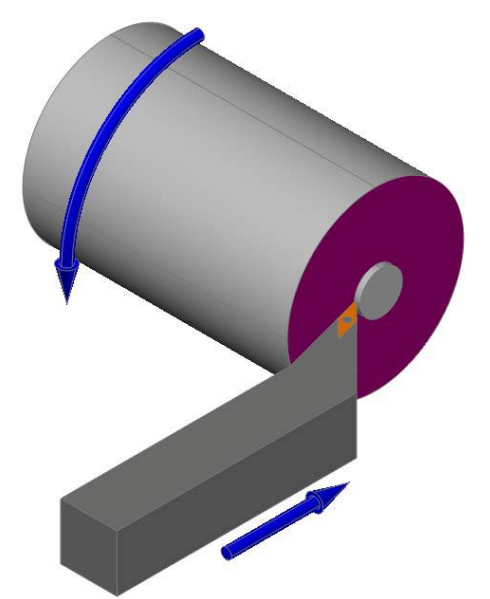

Slika 1. Uzdužno tokarenje Slika 2. Poprečno ili plansko tokarenje

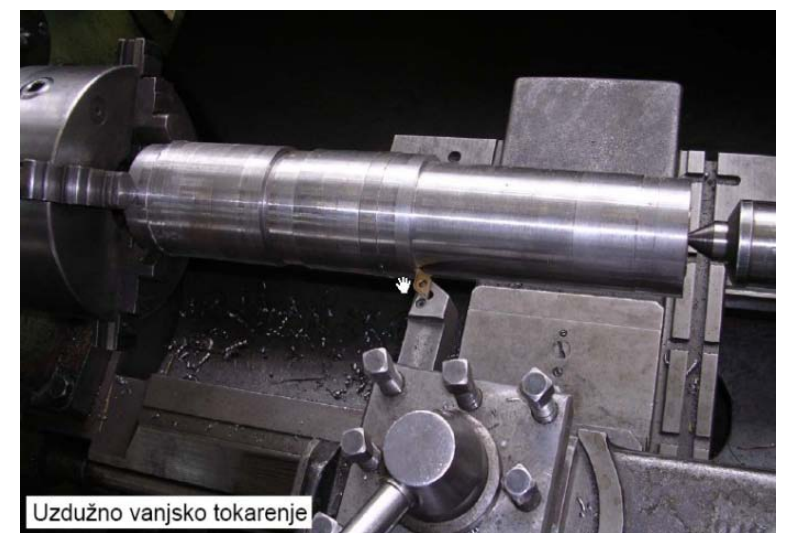

Slika 3. Uzdužno vanjsko tokarenje

# <span id="page-16-0"></span>*2.2.1.2. Tokarenje prema položaju tokarene površine*

Prema položaju tokarene površine tokarenje može biti vanjsko tokarenje i unutarnje tokarenje.

# <span id="page-16-1"></span>*2.2.1.3. Tokarenje prema kinematici gibanja noža*

 Prema kinematici gibanja noža tokarenje može biti: uzdužno tokarenje (aksijalno), poprečno tokarenje (radijalno) i istovremeno uzdužno i poprečno tokarenje (konusi, krivulje).

#### <span id="page-17-0"></span>*2.2.1.4. Tokarenje prema kvaliteti obrađene površine*

 Prema kvaliteti obrađene površine tokarenje može biti: grubo tokarenje, polugrubo tokarenje (završno, čisto) i fino tokarenje. Tokarenjem se postižu obrade u kvaliteti od N4 do N12.

### <span id="page-17-1"></span>*2.2.2. Tokarski nož*

 Prema postupcima tokarenja potrebno je koristiti odgovarajuće tokarske noževe. Tokarski nož se razvijao tijekom dugog razdoblja i stalno se usavršava. Danas se za izradu tokarskih noževa koriste brzorezni čelik, tvrdi metal, kermet, keramika, CBN, umjetni dijamant i drugi materijali. Tokarske noževe je moguće podijeliti na nekoliko načina: prema vrsti obrade, prema položaju tokarenja, prema orjentaciji vrha alata, noževi za utore i odrezivanje, noževi za navoje, profilni noževi.

#### <span id="page-17-2"></span>*2.2.2.1. Tokarski noževi prema vrsti obrade*

 Prema vrsti obrade tokarske noževe je moguće podijeliti na: noževi za grubu obradu, noževi za polugrubu (čistu) obradu i noževi za finu obradu.

#### <span id="page-17-3"></span>*2.2.2.2. Tokarski noževi prema položaju tokarenja*

 Prema položaju tokarenja tokarske noževe je moguće podijeliti na: noževi za vanjsko tokarenje i noževi za unutarnje tokarenje.

### <span id="page-17-4"></span>*2.2.2.3. Tokarski noževi prema orijentaciji vrha alata*

 Prema orijentaciji vrha alata tokarske noževe je moguće podijeliti na: lijevi tokarski nož, neutralni tokarski nož i desni tokarski nož. Na gornju površinu noža se položi dlan ruke. Kad se pravac vrha nože i palca ruke poklope određen je smjer ili orjentacija noža.

#### <span id="page-17-5"></span>*2.2.2.4. Tokarski noževi za utore i odrezivanje*

 Tokarski noževi za utore i odrezivanje mogu biti: noževi za odrezivanje, noževi za vanjsko dubljenje, noževi za unutarnje dubljenje, nož za čeono dubljenje, noževi za unutarnje i vanjsko podrezivanje, noževi za unutarnje i vanjsko profiliranje.

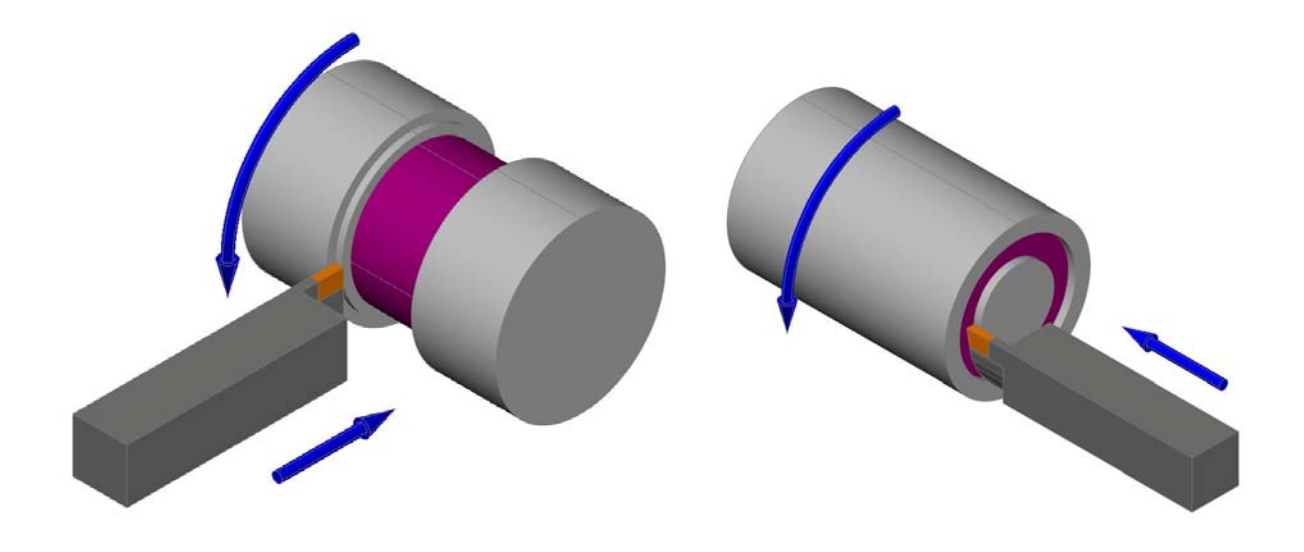

Slika 4. Izrada utora tokarenjem

## <span id="page-18-0"></span>*2.2.2.5. Noževi za navoje*

Noževi za navoje mogu biti: noževi za vanjske navoje i noževi za unutarnje navoje.

## <span id="page-18-1"></span>*2.2.2.6. Profilini noževi*

 Profilni noževi kod tokarenja imaju samo jedno gibanje: poprečno (radijalno) ili uzdužno (aksijalno) do određene dubine, te povratno. Mogu biti ravni ili okrugli profilni noževi.

# <span id="page-18-2"></span>*2.2.3. Alat u zahvatu sa obratkom pri obradi tokarenjem*

 Veličine koje određuju zahvat alata kod obrade su : posmak f, dubina rezanja odnosno širina reza  $a_p$  i posmični zahvat  $a_f$ .

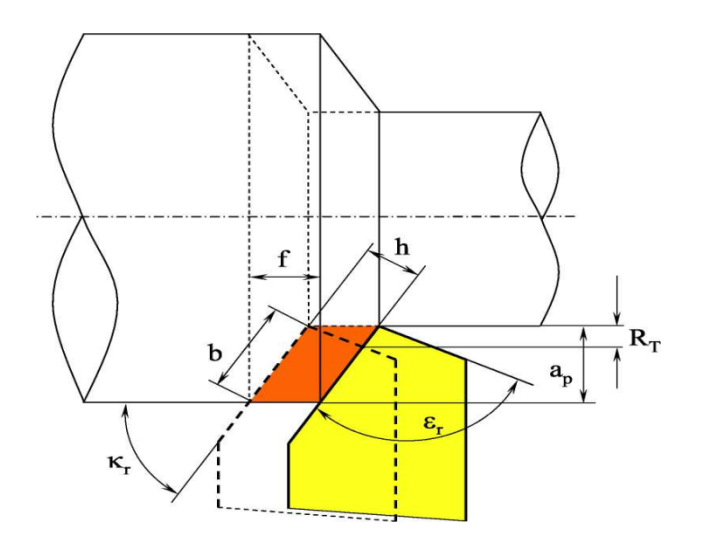

Slika 5. Alat u zahvatu sa obratkom kod tokarenja

Posmak f je pomjerenje alata u pravcu posmičnog gibanja po jednom okretaju obratka mjereno u radnoj ravnini.

Dubina rezanja a<sub>p</sub> je dubina odnosno širina trenutačnog zahvata alata mjereno okomito na radnu ravninu.

Posmični zahvat af označava veličinu zahvata alata u pravcu posmičnog gibanja.

Poprečni presjek strugotine A je površina poprečnog presjeka strugotine mjerena okomito na pravac glavnog gibanja tj. brzine rezanja.

Poprečni presjek strugotine :  $A = ap \cdot f = b \cdot h$ 

Debljina strugotine :  $h = f \cdot \text{sinkr}$ 

Širina strugotine :  $b = \frac{ap}{\text{sinkr}}$ 

#### <span id="page-19-0"></span>*2.2.4. Geometrija reznog alata ( tokarskog noža)*

Osnovni elementi alata, kao što su površine, kutevi i oštrice, pojavljuju se kod svih vrsta bez obzira koliko reznih dijelova ima alat. Tokarski nož sastoji se od dva dijela: reznog dijela i drške. Rezni dio obavlja proces odvajanja čestica materijala, dok drška služi za prihvat reznog dijela i pričvršćenje alata na stroj, te za daljnje prenošenje sila na steznu napravu [4].

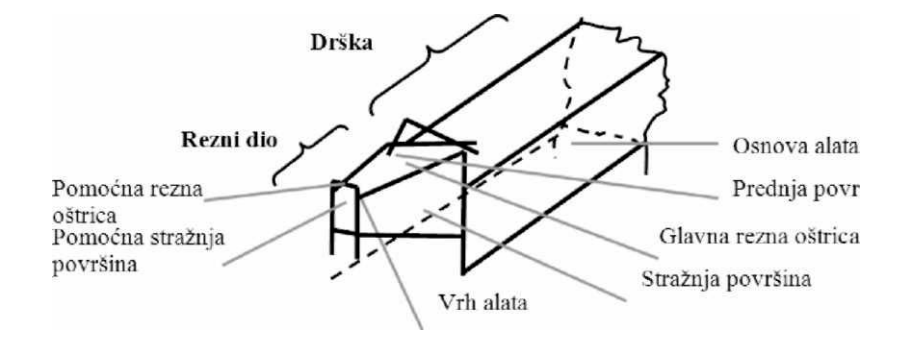

Slika 6. Elementi tokarskog noža

# <span id="page-20-0"></span>*2.2.5. Brzine i sile kod tokarenja*

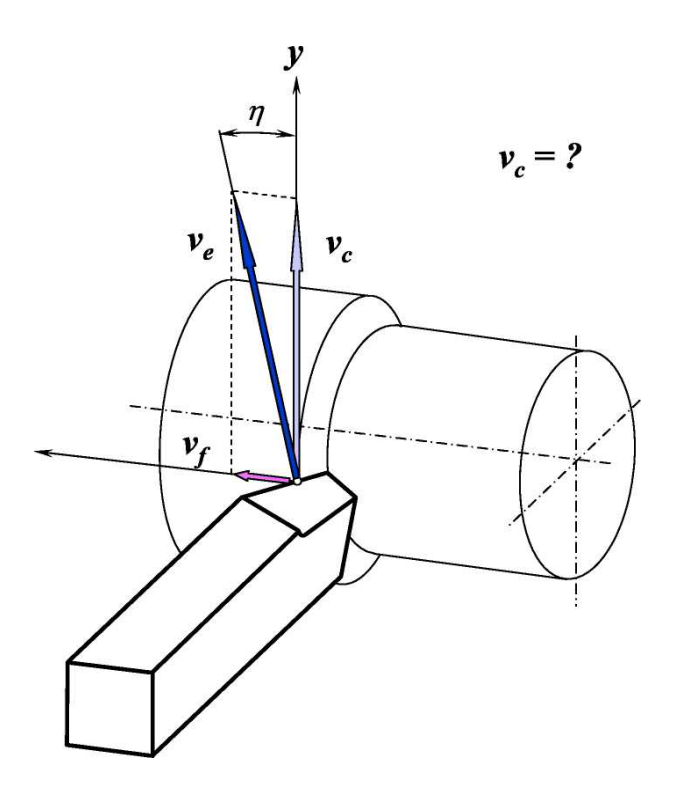

Slika 7. Brzine kod tokarenja

$$
v_c
$$
 – brzina rezanja  $v_c = \frac{\pi \cdot D \cdot n}{1000}$  (m/min)

v<sub>f</sub> – posmična brzina v<sub>f</sub> = f∙n

Kod režima obrade tokarenjem bitno je :

 $n = \frac{1000 \text{ } \nu c}{\pi \cdot D} \left( \text{ okr} / \text{min} \right)$ D – promjer obratka ( obrađivane površine ) ( mm )

n – broj okretaja obratka u minuti ( okr/min )

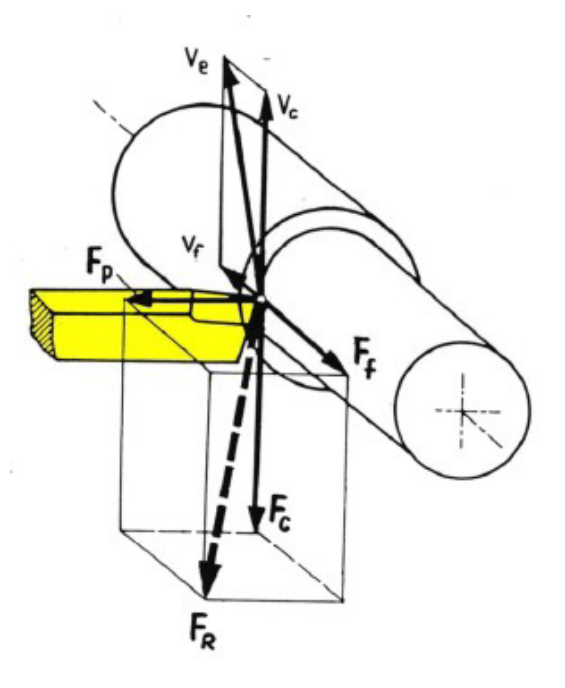

Slika 8. Sile kod tokarenja

- $F_R$  rezultirajuća sila ( efektivna sila ) :
- Fc glavna sila rezanja, djeluje u pravcu brzine rezanja
- Ff posmična sila, djeluje u pravcu posmaka
- Fp natražna sila, djeluje u pravcu dubine rezanja

## <span id="page-21-0"></span>*2.2.6. Strugotina*

 Strugotina je odsječeni dio materijala koji može prema strukturi imati tri oblika: lomljena (mrvičasta) strugotina, nasječena (rezana) strugotina i tekuća (trakasta) strugotina. Neki oblici strugotine su povoljni u proizvodnji, dok drugi otežavaju rad, te ih je dobro tijekom obrade usitnjavati ili lomiti. Dodavanje lomila strugotine na nož je još jedan način produljenja trajanja noža (osim optimalnih kutova noževa, kutova postavljanja noževa, zaobljenja vrha noža i ubrušivanja faze noža).

Četiri osnovna oblika lomila strugotine:

- Izvedba s ubrušenom stepenicom i to je najčešće upotrebljavani oblik lomila srtugotine. Ovaj oblik prisiljava strugotinu da se savija na stranu i time ostavlja slobodnu oštricu noža. Ovisno o [kutu,](https://hr.wikipedia.org/wiki/Kut) [polumjeru](https://hr.wikipedia.org/wiki/Polumjer), dubini i širini stepenice određuju se parametri tokerenja;
- Izvedba s ubrušenim žlijebom. Plitki žlijeb (dubina  $0.12 0.25$  [mm,](https://hr.wikipedia.org/wiki/Metar) širina  $1.6 3.2$  mm) se ubrusi paralelno s oštricom noža i završava ispred vrha noža;
- Izvedba s negativnim bočnim kutom. Negativnim bočnim kutom od 3do 5° moguće je dobro kontrolirati odvođenje strugotine;
- Mehaničko lomilo strugotine se koristi kod velikih alata.

#### <span id="page-22-0"></span>2.*2.7. Tokarilice*

 Tokarilice su alatni strojevi za obradu odvajanjem čestica, pomoću kojih se rezanjem obrađuju i izrađuju dijelovi rotacionog oblika. Tokarilice se dijele na: jednostavne tokarilice, univerzalne tokarilice, kopirne tokarilice, planske tokarilice, karusel tokarilice, revolverske tokarilice, CNC tokarilice.

## <span id="page-22-1"></span>*2.2.7.1. Univerzalna tokarilica*

 Univerzalna tokarilica ima elektromotorni pogon (trofazni asinkroni kavezni elektromotor). Glavni prigon je spojen na glavno radno vreteno, na kojem se nalazi centrirajuća stezna glava (*amerikaner*). Iz dva posmična prigona izlaze navojno vreteno za tokarenje navoja i posmično (glatko) vreteno. Oba prolaze kroz suport. Navojno vreteno se spaja preko dvodjelne (rasklopne) matice i osigurava posmak suporta koji odgovara koraku tokarenog navoja. Posmično vreteno se u suportu spaja preko padnog puža, mehanizma koji omogućava uzdužni i/ili poprečni posmak kod tokarenja. Na suportu se nalazi držač noža u koji se upinju tokarski noževi. Suport klizi po vodilicama koje se nalaze na krevetu tokarilice. Na vodilice se može ugraditi i lineta, kojom se centriraju duža i tanja vratila, kao bi se izbjegao mogući progib i velike vibracije tijekom tokarenja. Konjic na kraju tokarilice služi za centriranje duljih predmeta zbog što točnije obrade. Na njima se osim operacija tokarenja (unutarnjeg i vanjskog obodnog tokarenja, konusnog tokarenja, planskog tokarenja, urezivanja i odrezivanja, profilnog i krivuljnog tokarenja), mogu se izvoditi operacije bušenja, upuštanja, razvrtanja, rezanja unutrašnjih i vanjskih navoja, ljuštenja, vrtloženja, iztokarivanja.

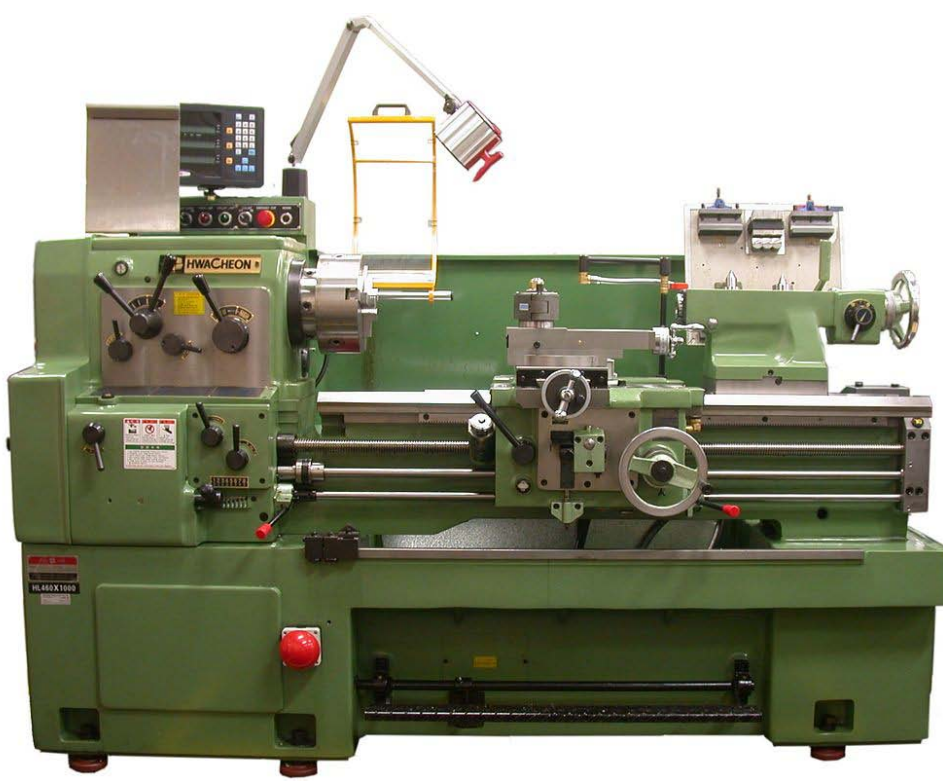

Slika 9. Univerzalna tokarilica

#### <span id="page-23-0"></span>*2.2.7.2. Kopirna tokarilica*

 Kopirna tokarilica obrađuje samo pomoću kopirnog uređaja. Na tokarilici se nalazi model (šablona) po kojoj klizi ticalo. Ticalo je povezano s alatom koji kopira položaj ticala. Alat je jednostavni tokarski nož masivnih dimenzija. Nalazi se u držaču alata koji je na suportu. Suport je smješten pod kutom u odnosu na os rotacije, kako bi se mogli kopirati i stepenasti oblici. Sistemi za kopiranje su: mehanički, električni, hidraulični, kombinirani (npr. elektrohidraulični).

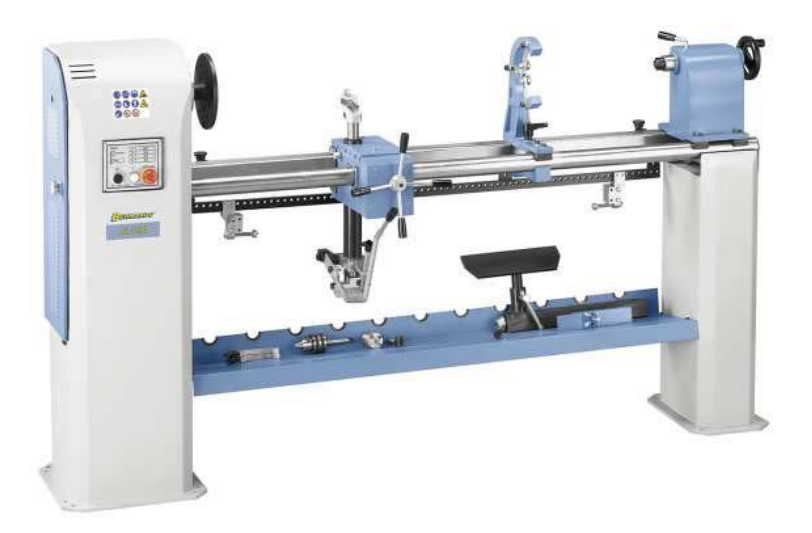

Slika 10. Kopirna tokarilica

#### <span id="page-23-1"></span>*2.2.7.3. Karusel tokarilica*

 Karusel tokarilica ima vodoravno položenu steznu ploču za prihvat izratka. Postoje karusel tokarilice s jednim ili dva vertikalna stupa za okomito pomicanje grede. Po vodoravnoj gredi se kreću jedan (kod jednostupne) ili dva suporta (kod dvostupne). Promjeri tokarenja kod jednostupnih su od 630 do 1500 mm, dok su kod dvostupnih od 1500 do 25 000 mm.

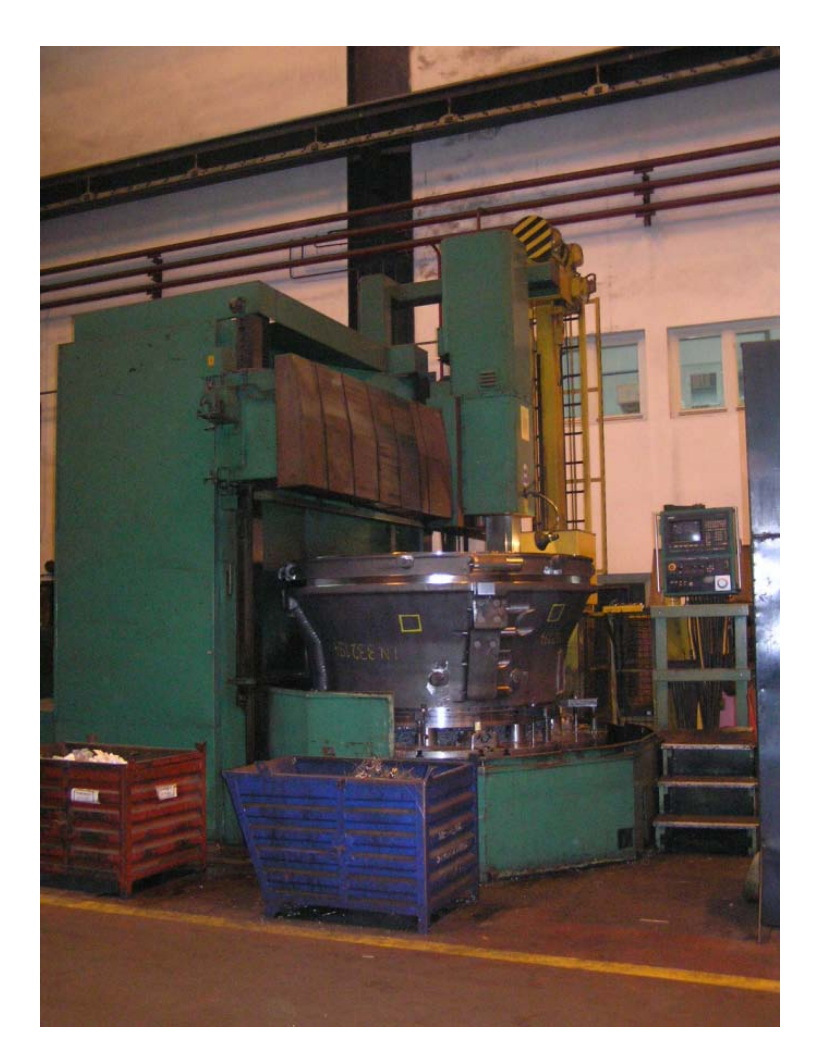

Slika 11. Karusel tokarilica

# <span id="page-24-0"></span>*2.2.7.4. CNC tokarilica*

 CNC tokarilica (engl. *Computer Numerical Control*) ili brojčano upravljani alatni stroj danas je sve više u upotrebi. Strojevi imaju jednu ili dvije stezne glave (amerikanera), jedan ili dva suporta s revolverskom glavom . Alati mogu biti bez ili s pogonom, te se tokarilice pretvaraju u obradne centre. Jednostavnim programiranjem moguće je proizvoditi složene predmete. Također je moguće CAD-CAM tehnologijom upotrijebiti programske naredbe iz 3D modela.

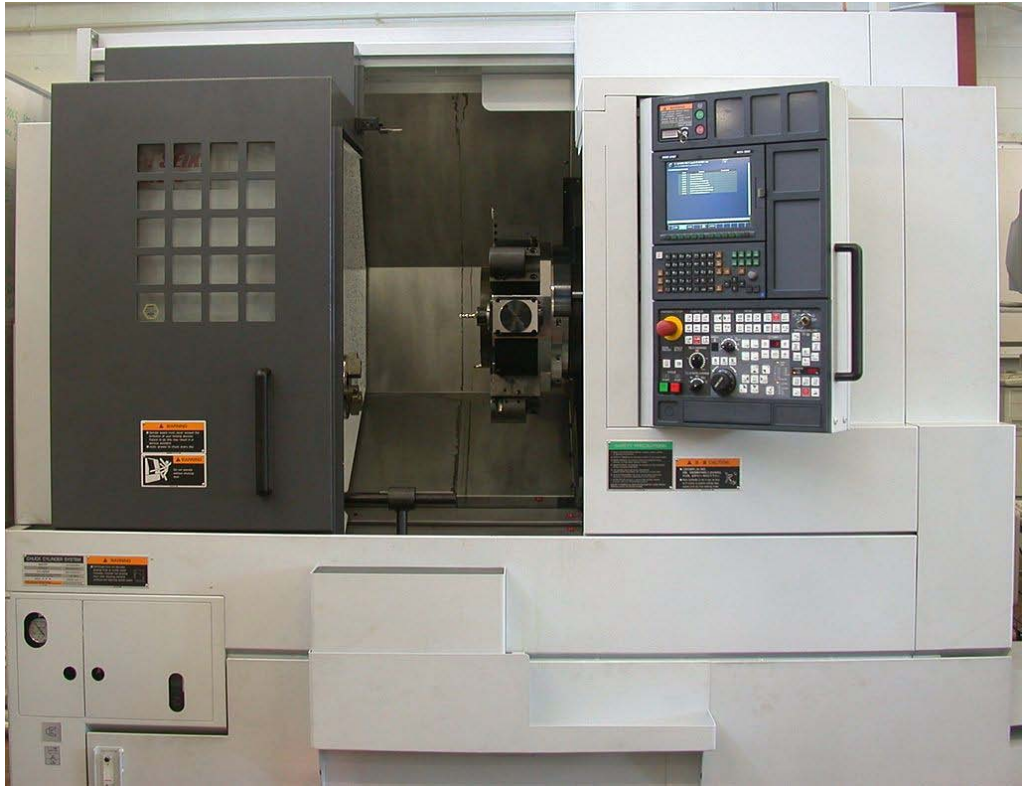

Slika 12. CNC tokarilica

## <span id="page-25-0"></span>**2.3. Glodanje**

 Glodanje je nakon tokarenja najvažniji postupak obrade metala skidanjem čestica. Tim postupkom možemo obraditi ravne plohe, prizmatične žljebove i utore, zupčanike, navoje, te uzdužno i prostorno profilirane površine. Glodanje je postupak obrade skidanjem čestica kod kojeg alat obavlja glavno gibanje. Posmično gibanje je uvijek pod nekim kutom u odnosu na os rotacije alata i obavlja ga ili obradak ili alat. Obavlja se alatima s više jednakih oštrica ili sa sastavljenim alatima. Sve oštrice toga alata nisu istodobno u zahvatu. Zato je glodanje složenija operacija od tokarenja ili bušenja zbog većeg broja oštrica alata i zbog promjenjivog presjeka strugotine koju skida pojedini zub za vrijeme obrade. Zubi glodala dolaze jedan za drugim u zahvat s materijalom i za vrijeme zahvata jako se mijenja opterećenje zuba.

## <span id="page-25-1"></span>*2.3.1. Vrste glodanja*

 Prema kombinaciji glavnog i posmičnog gibanja, glodanje se dijeli na obodno glodanje i čeono glodanje.

# <span id="page-26-0"></span>*2.3.1.1. Obodno glodanje*

Obodno glodanje može biti plošno (pravocrtno) glodanje i kružno glodanje.

Kod **obodnog plošnog glodanja** skidanje čestica obavlja se obodom glodala koje izvodi glavno gibanje, dok je posmak pravocrtan. Plošno glodanje se dijeli na:

- Protusmjerno glodanje (konvencionalno glodanje). Rotacija alata (glavno gibanje) je u obrnutom smjeru od smjera posmaka. Strugotina se stvara od malog prema većem presjeku. [Sile](https://hr.wikipedia.org/wiki/Sila) koje nastaju prilikom glodanja su prema gore i žele izbiti obradak iz stezne naprave.
- Istosmjerno glodanje. Rotacija alata (glavno gibanje) je u istom smjeru kao smjer posmaka. Strugotina se stvara od većeg prema najmanjem presjeku. Sile koje nastaju prilikom glodanja su prema dole i žele zabiti obradak u škripac.

Kod **obodnog kružnog glodanja** skidanje čestica obavlja se obodom glodala koje izvodi glavno gibanje, dok je posmak kružni. Ovisno o izgledu alata i smještaju obratka kružno glodanje može biti vanjsko, unutarnje ili obilazno.

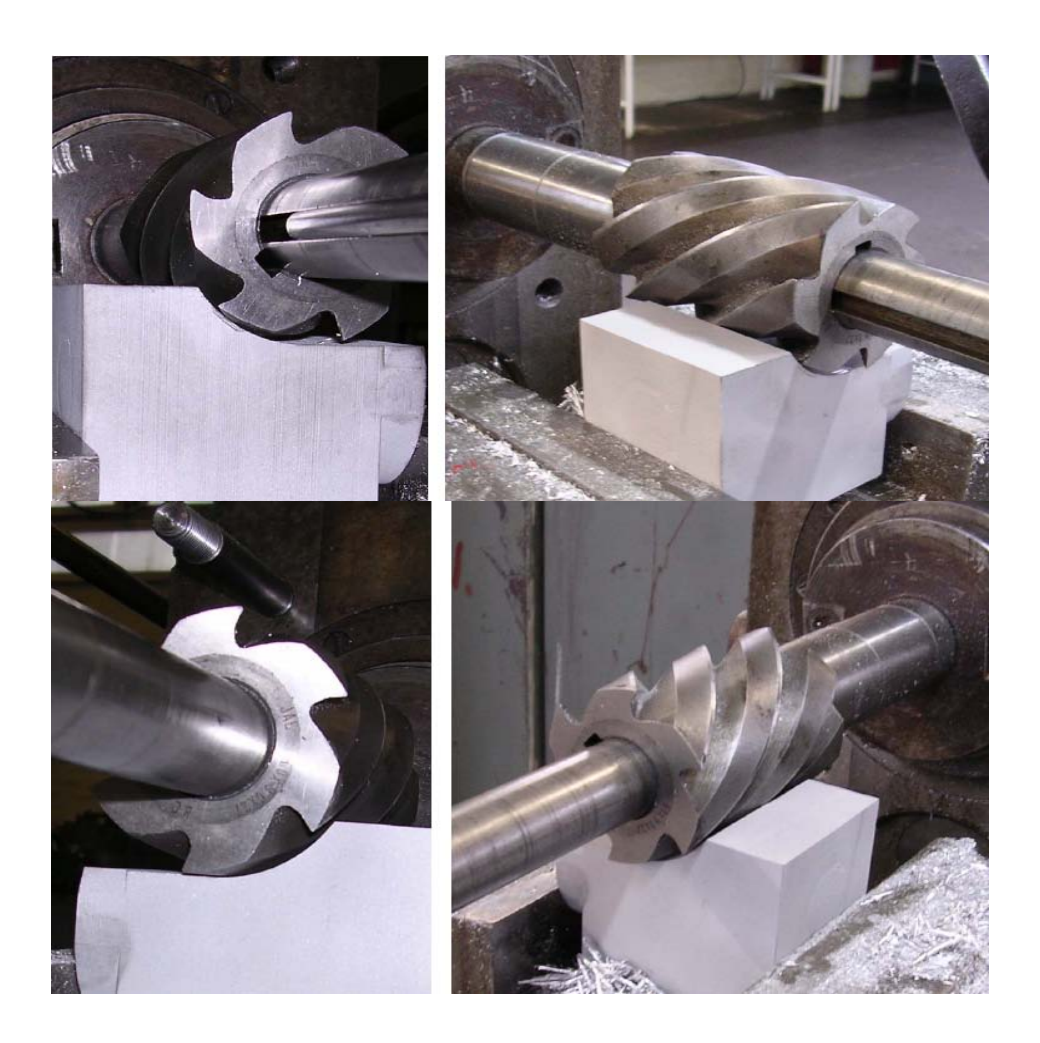

Slika 13. Protusmjerno i istosmjerno plošno glodanje

## <span id="page-27-0"></span>*2.3.1.2. Čeono glodanje*

 Čeono glodanje skida čestice materijala zubima koji su smješteni na čelu glodala ili glave alata i može biti simetrično i nesimetrično. Kod simetričnog glodanja alat obrađuje cijelom širinom – prolaz alata jednak je promjeru alata. Nesimetrično glodanje ima trag alata manji od promjera glodala. Prstasta glodala osim za čeono poravnavanje služe za obradu rubova, utora, džepova, profila.

# <span id="page-27-1"></span>*2.3.2. Glodalo*

Glodalo služi za raznoliku upotrebu strojne obrade metala odvajanjem čestica na glodalicama, npr. za poravnavanje, izradu prizmatičnih rubova, izradu čepova, džepova, izrezivanje, urezivanje, prerezivanje, izradu različitih utora na osovinama, izradu zubaca zupčanika, za rezanje navoja itd. Zbog toga je i oblik glodala raznolik.

## <span id="page-27-2"></span>*2.3.2.1. Vrste glodala prema načinu izrade*

- glodala s glodanim zubima,
- glodala s natražno tokarenim i brušenim zubima,
- glodala ili glave s umetnutim zubima.

## <span id="page-27-3"></span>*2.3.2.2. Vrste glodala prema obliku zubi*

- glodala s ravnim zubima,
- glodala sa spiralnim zubima,
- glodala s križnim zubima.

# <span id="page-27-4"></span>*2.3.2.3. Vrste glodala prema obliku tijela*

- valjkasta glodala,
- valjkasta čeona glodala,
- valjkasto glodalo za ozubljenje,
- valjkasta glodala za navoje,
- pločasta (plosnata) glodala,
- pločasta glodala s umetnutim zupcima,
- pilasta glodala,
- profilna glodala,
- modulna glodala,
- glave za glodanje,
- vretenasta glodala,
- konusna (stožasta) glodala,
- specijalna glodala.

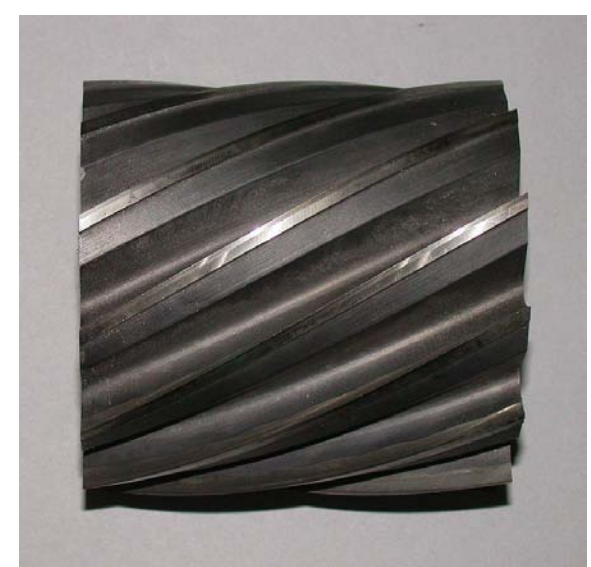

Slika 14. Valjkasto glodalo Slika 15. Profilno glodalo

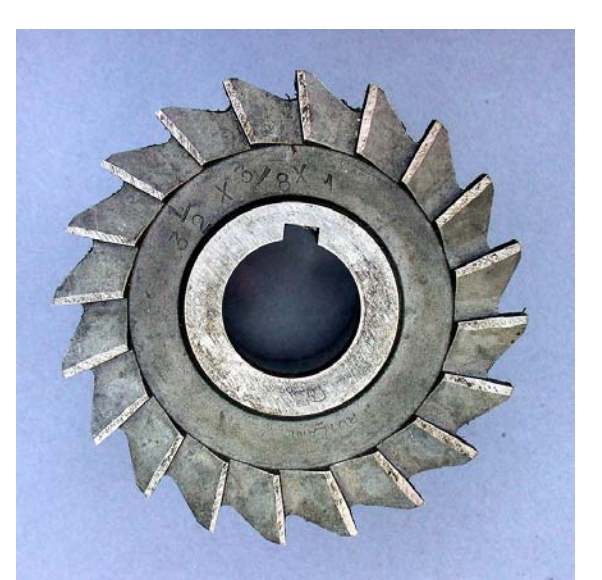

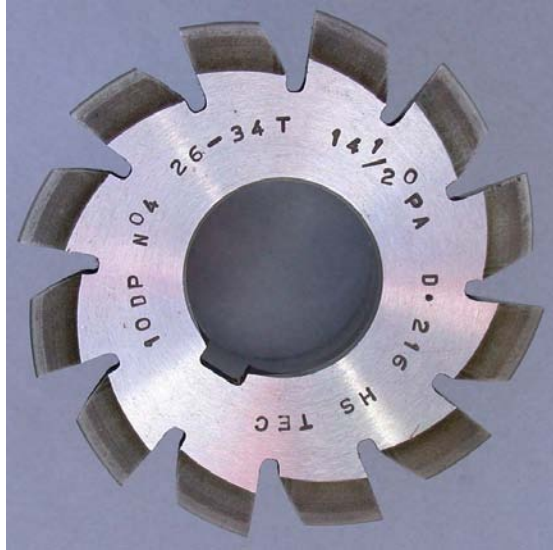

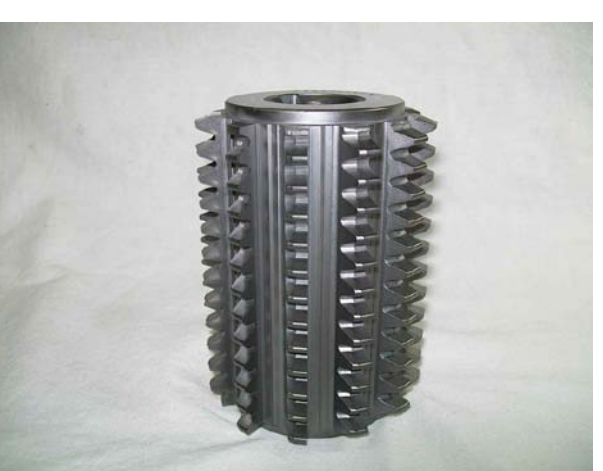

Slika 16. Pilasto glodalo Slika 17. Valjkasto glodalo za ozubljenje

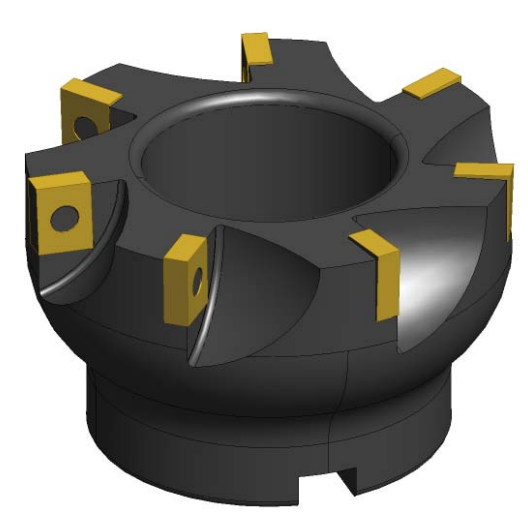

Slika 18. Čeono glodalo

#### <span id="page-29-0"></span>*2.3.3. Parametri zahvata kod obrade glodanjem*

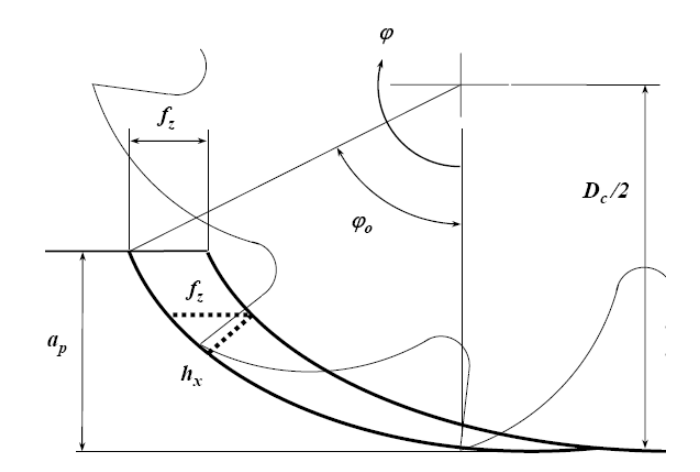

Slika 19. Parametri zahvata kod obrade glodanjem

Parametri zahvata kod obrade tokarenjem su :

ap – dubina rezanja

h – debljina strugotine

 $b - \check{s}$ irina strugotine  $b = \frac{ap}{\text{sinx}}$ 

 $f_z$  – posmak po zubu

Posmak kod glodanja – kod glodanja se kao posmak koristi posmak po zubu  $f_z$  (mm/zub) koji se uzima iz tablica u funkciji materijala obratka, materijala alata, vrsti postupka glodanja, dubine rezanja, raspoložive snage obrade na stroju. Ako je z broj zuba glodala, tada je posmak f ( mm/okr ) kod glodanja jednak umnošku broja zubaca i posmaka po zubu.

 $f = f_z$ ⋅z ( mm/okr )

#### <span id="page-30-0"></span>*2.3.4. Brzine i sile kod glodanja*

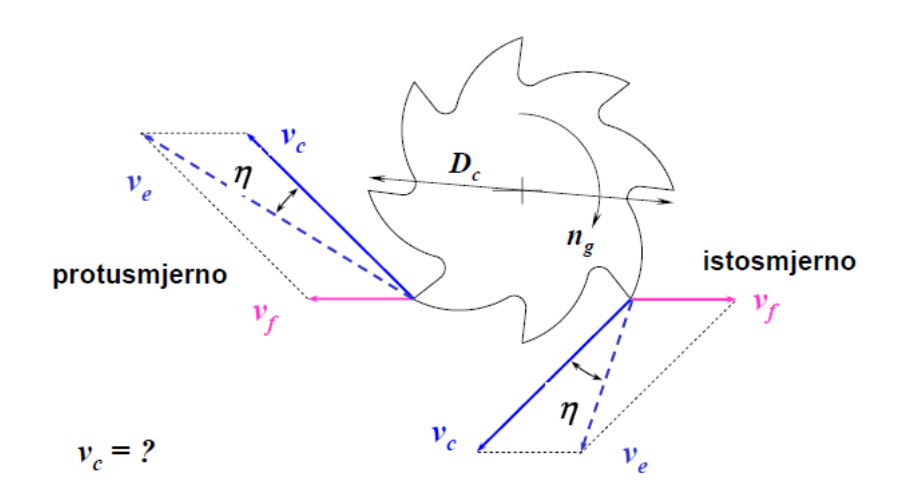

Slika 20. Prikaz brzina kod obrade glodanjem ( istosmjerno i protusmjerno )

Brzina rezanja v<sub>c</sub> – ovisi od vrste materijala obratka (mehanička svojstva, struktura), reznog alata i vrste postupka obrade. Pritom se uzima u obzir krutost alatnog stroja na kojem se izvodi obrada.

 Brzine rezanja za obradu čelika za alata sa pločicama od TM kreću se od 80 do 120 m/min kod grube obrade, pa od 100 do 160 m/min kod fine obrade. Manje vrijednosti odnose se na nelegirane čelike manje čvrstoće, a veće vrijednosti na legirane čelike.

$$
v_c = \frac{\pi \cdot D \cdot n}{1000} \, (\text{m/min})
$$

D – promjer glodala ( mm ) n – broj okretaja glodala u minuti ( okr/min )

Posmična brzina  $v_f$  – posmična brzina je put koji prijeđe radni stol glodalice sa obratkom u jednoj minuti :

 $v_f = f \cdot n = f_z \cdot z \cdot n$  (mm/min)

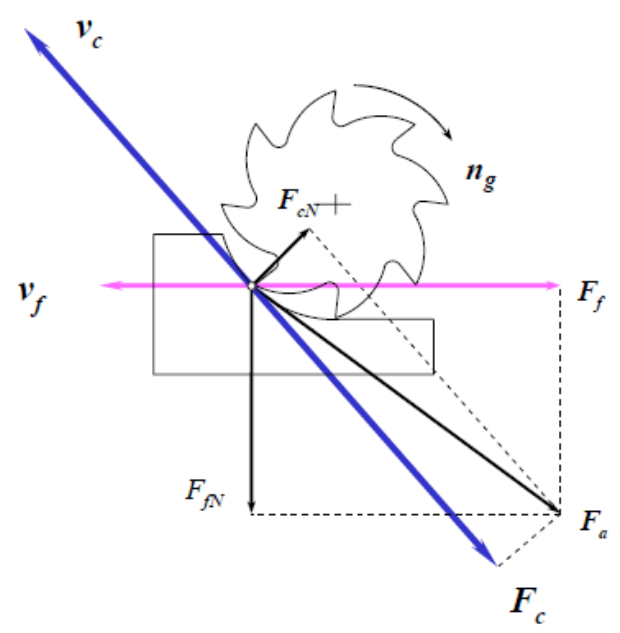

Slika 21. Prikaz sila kod istosmjernog glodanja

 Kod istosmjernog glodanja glodalo se vrti u smjeru kazaljke na satu i ukupni otpor rezanja Fc opterećuje zub glodala u smjeru desno – dolje. Javljaju se tri komponente sile : glavna sila rezanja F<sub>c</sub> koja djeluje tangencijalno na kružnicu, radijalna sila koja djeluje od centra glodala  $F_{\rm cN}$  i aksijalna sila  $F_{\rm a}$  koja djeluje aksijalno duž osi vrtnje glodala.

Aksijalna sila  $F_a$  može se razložiti na horizontalnu silu  $F_f$  u suprotnom smjeru od posmične brzine i vertikalnu silu  $F_{fN}$  koja djeluje prema dolje.

#### <span id="page-31-0"></span>*2.3.5. Glodalice*

Glodalice se dijele s obzirom na orijentaciju glavnog okretnog alata odnosno vretena i to na: okomite i vodoravne. Po veličini glodalice se proizvode od malih strojeva koji se mogu namjestiti na stol, do strojeva veličine veće sobe. Glodalice se mogu upravljati: ručno i automatski. Automatsko upravljanje može biti mehaničko ili digitalno rabljenjem računala (CNC - engl. *Computer Numerical Control*). Glavno gibanje je uvijek rotacijsko, dok je posmično gibanje pravocrtnog ili kružnog oblika i uvijek je okomito ili pod nekim kutom na os rotacije.

#### <span id="page-31-1"></span>*2.3.5.1. Vodoravna glodalica*

 Vodoravna glodalica se naziva i konzolna glodalica ili jednostavno glodalica. Služi za obradu obodnim glodanjem (istosmjernim ili protusmjernim). Glodalo se upinje u vodoravno vratilo i obavlja glavno gibanje. Obradak je stegnut na radnom stolu koji obavlja posmično gibanje.

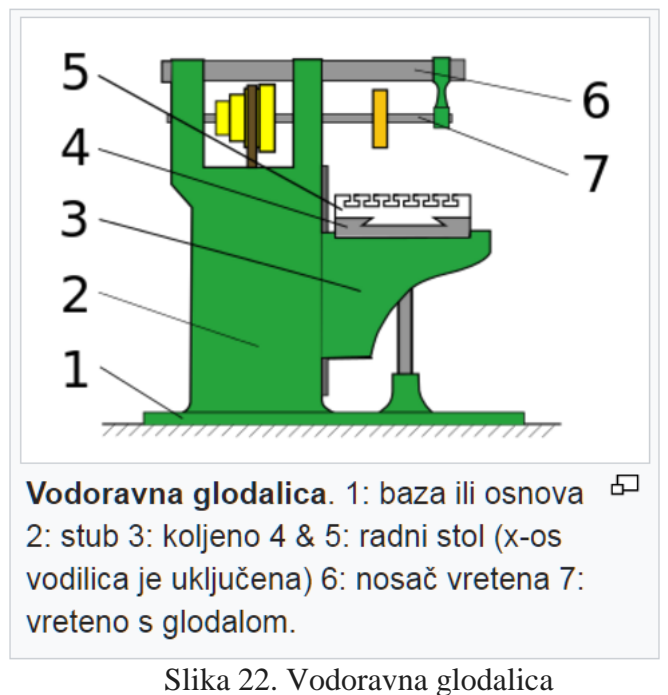

# <span id="page-32-0"></span>*2.3.5.2. Okomita glodalica*

 Okomita glodalica se izvodi tako da joj os glodala stoji okomito, dok je ostali dio stroja jednak vodoravnim glodalicama. Pogodne su za čeono glodanje, glodanje utora, kanala, rubova utornim glodalima, profilno glodanje.

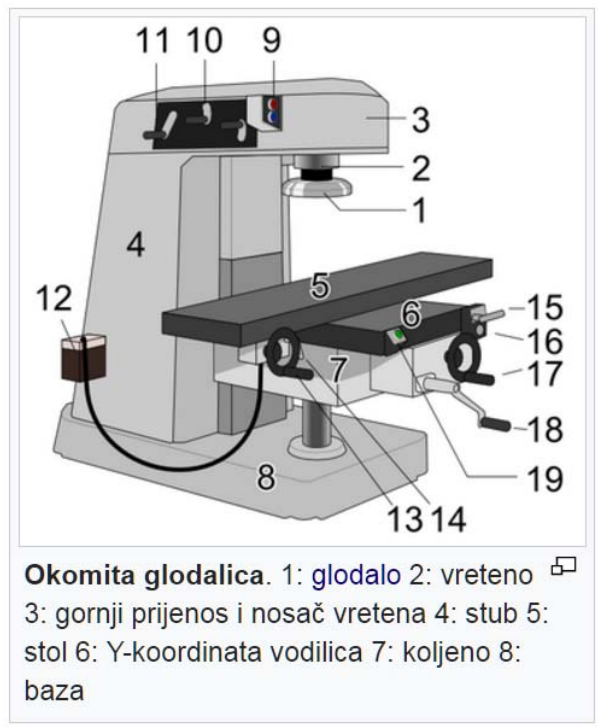

Slika 23. Okomita glodalica

## <span id="page-33-0"></span>*2.3.5.3. Univerzalna glodalica*

 Univerzalna glodalica izvodi se slično kao i vodoravna glodalica, ali ima radni stol koji se osim uzdužno, može gibati i poprečno i oko svoje okomite osi. To se postiže ugradnjom kružnih utora za vođenje.

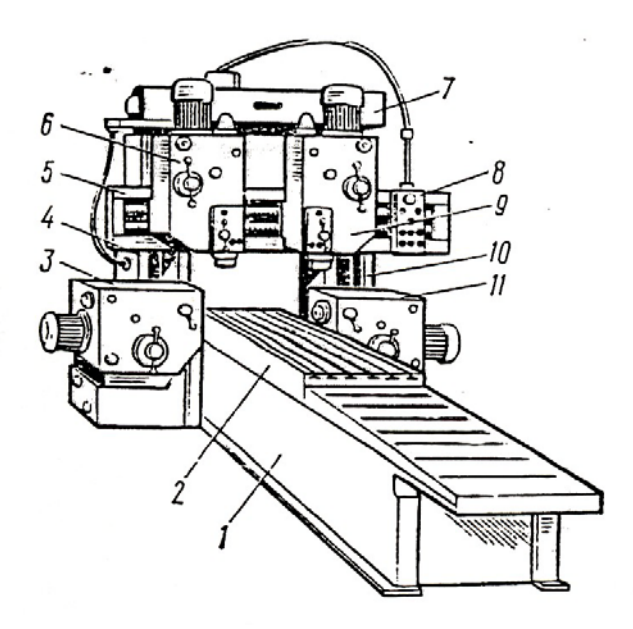

Slika 24. Konvencionalna univerzalna glodalica

# <span id="page-33-1"></span>*2.3.5.4. CNC glodalica*

 CNC (engl. *Computer Numerical Control*) glodalica se upravlja programski. Može imati višeosno upravljanje, čime je moguće izraditi najsloženije obratke u jednom stezanju.

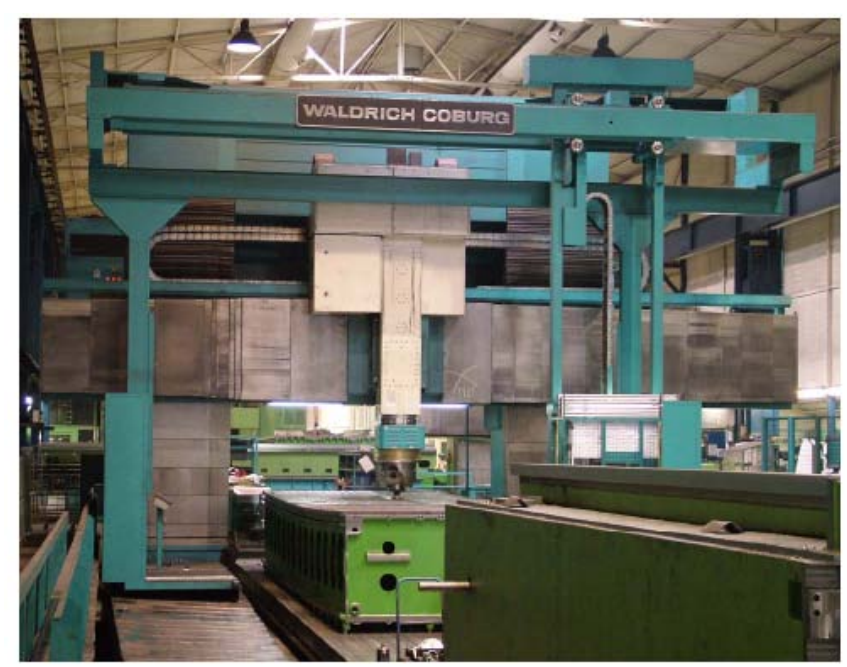

Slika 25. CNC portalna glodalica

# <span id="page-34-0"></span>**3. POSTAVKA ZADATKA**

U završnom zadatku potrebno je izraditi model kalupa za propeler pomoću programskog paketa CATIA, te izraditi potrebne programe za izradu istog na CNC strojevima. Za 3D modeliranje, te izradu CNC programa koristi se CATIA V5 R20 koja je detaljno opisana u općem dijelu, te CAM program ESPRIT.

-izučavanje literature i teorijska obrada problema sa uvidom u postojeće spoznaje o CAD/CAM sustavu -proučavanje nacrta zadane pozicije za koju treba izraditi model -izrada modela -izrada CNC programa

# <span id="page-35-0"></span>**4. RAZRADA ZADATKA**

 Potrebno je izraditi 3D modele kalupa, dvostruki donji i dvostruki gornji model, odnosno kalup koji će omogućiti izradu CW i CCW propelera. Modeli će se izraditi u CAD/CAM programskom paketu CATIA. Nakon izrade 3D modela sljedeći korak je izrada CNC programa koji će se izraditi u programskom paketu ESPRIT. Prvo ćemo glodati gornji pa donji dio kalupa.

Da bi napravili ovaj zadatak morat ćemo koristi više programskih modula CATIA-e:

- 1. Part Design
- 2. Core & Cavity Design
- 3. Generative Shape Design

Za izradu CNC programa koristi se programski paket ESPRIT verzija 2010.

Za izradu modela kalupa koristi se model propelera.

## <span id="page-35-1"></span>**4.1. Izrada 3D modela kalupa za propeler**

Izrada počinje "importiranjem" 3D modela propelera po kojem ćemo raditi kalup.

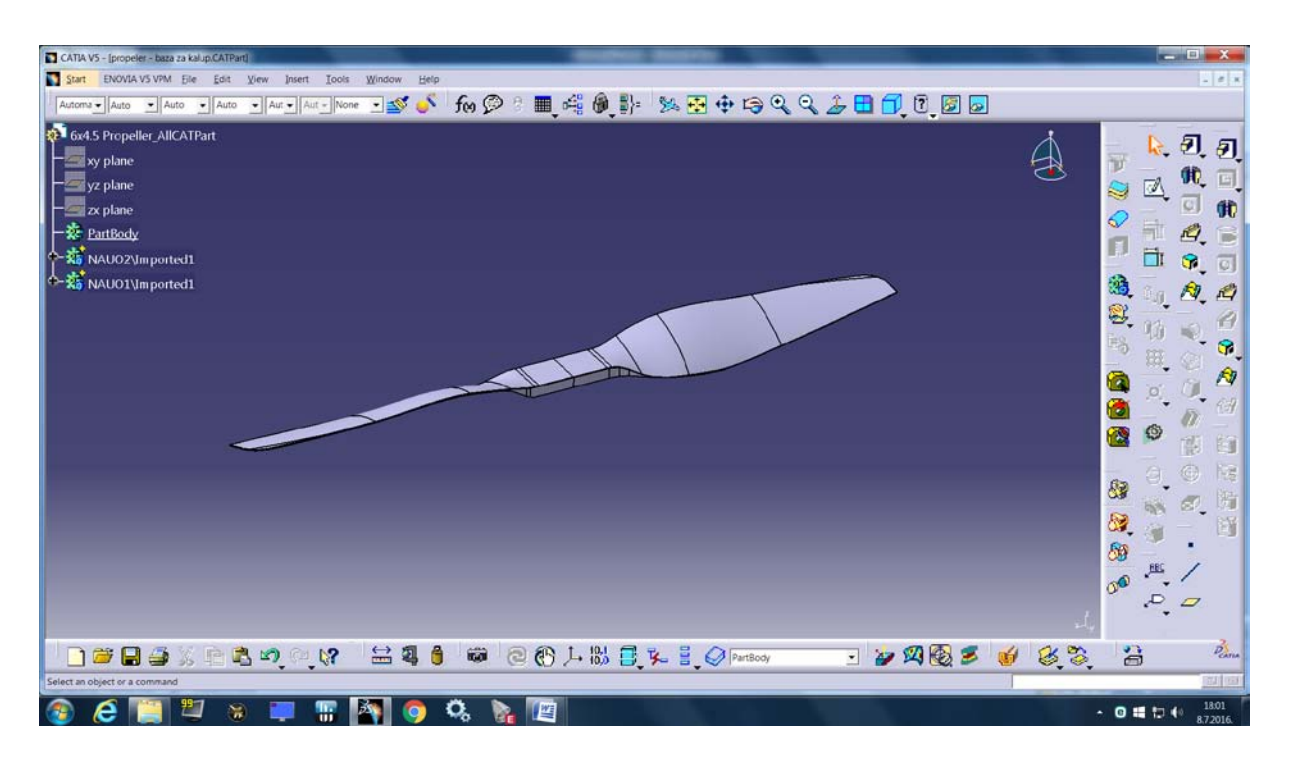

Slika 26. 3D model propelera – baza za izradu kalupa

 Pokrećemo Core & Cavity Design, Catia workbench u kojem ćemo podijeliti kalup na gornji i donji dio.

 Prva funkcija koju koristimo zove se Pulling Direction, te njome biramo koji dijelovi propelera će biti Core, a koji Cavity. Nakon selektiranja propelera, Core dijelovi su označeni crvenom, a Cavity zelenom bojom.

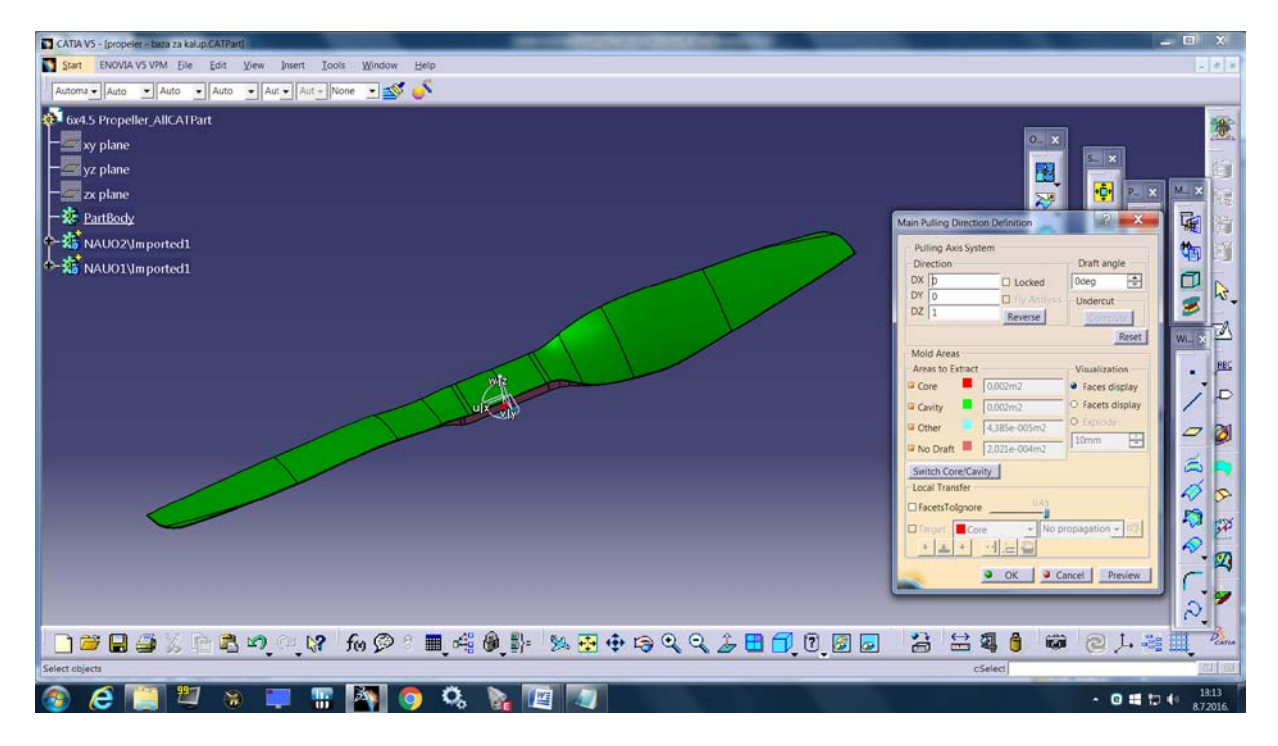

Slika 27. Cavity propelera

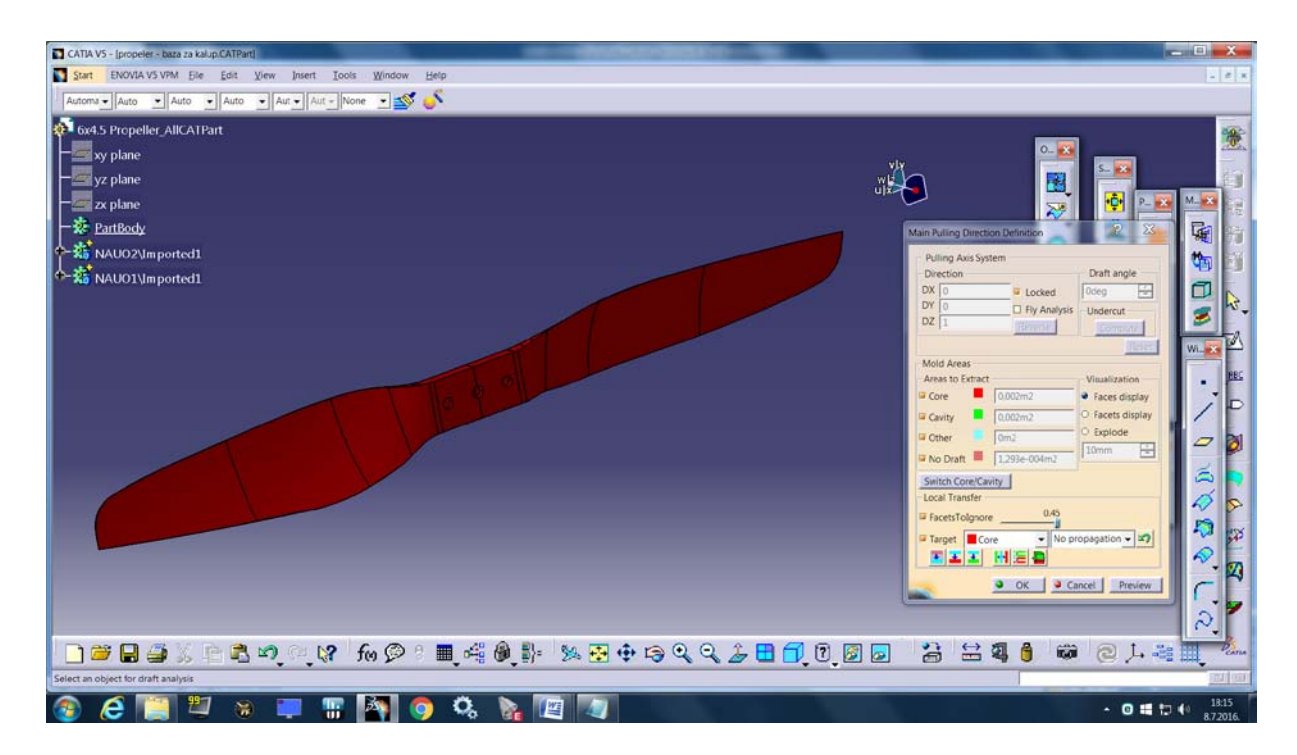

Slika 28. Core propelera

 U drvu specifikacija možemo primjetiti Core i Cavity sa svojim podpovršinama koje ih definiraju.

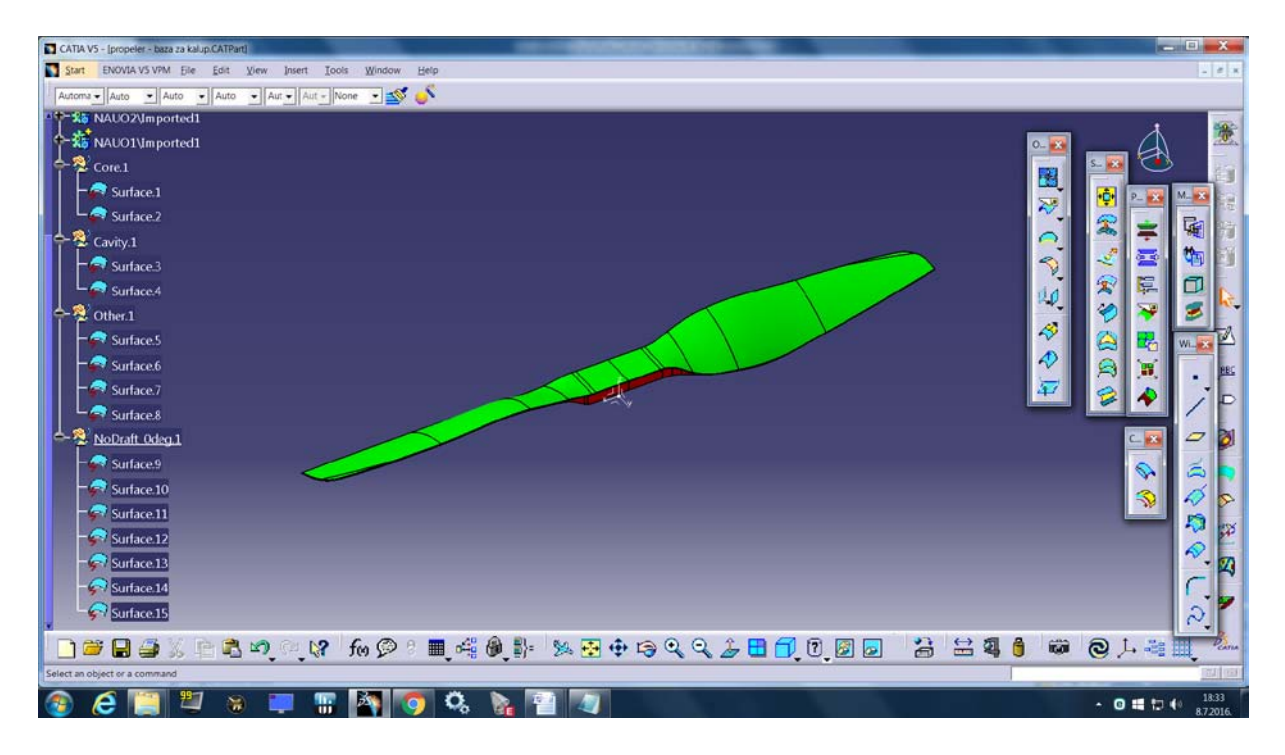

Slika 29. Core i Cavity u drvu specifikacija

 Zatim ubacujemo geometrijski set kojim će biti opisana površina kojom ćemo kasnije napraviti split kalupa.

 Sada radimo Parting Surface, odnosno površinu kojom ćemo podijeliti kalup. Sketch-om crtamo pravokutnik u xy-ravnini koji će služiti za razdjelnu površinu.

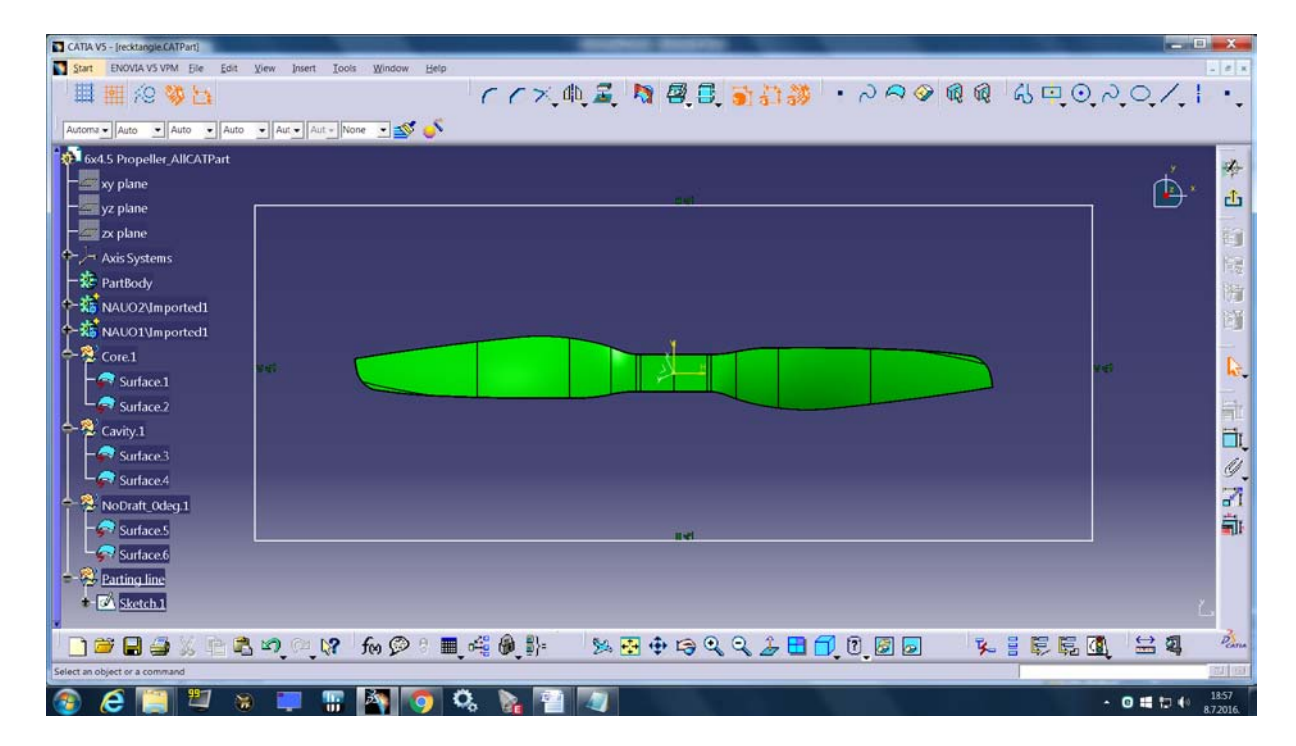

Slika 30. Core i Cavity u drvu specifikacija

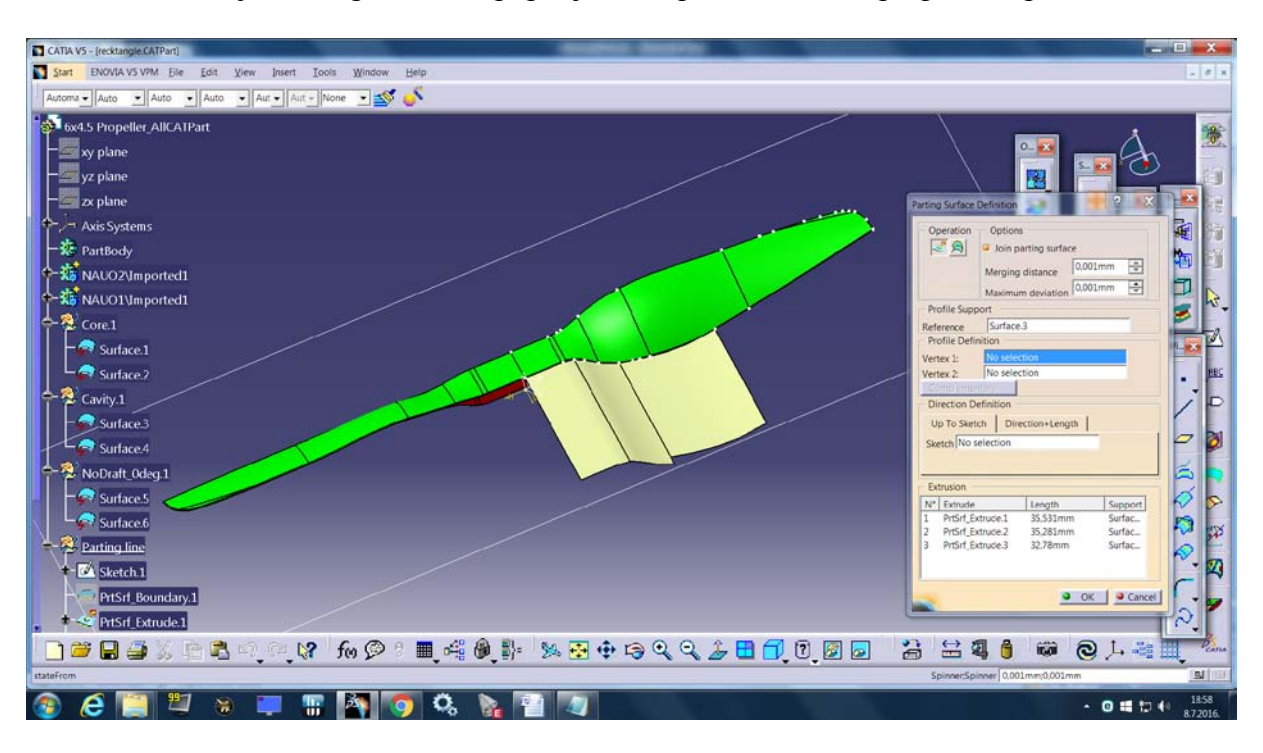

Otvaramo funkciju Parting Surface i popunjavamo prostor između propelera i pravokutnika.

Slika 31. Parting Surface – razdjelna površina

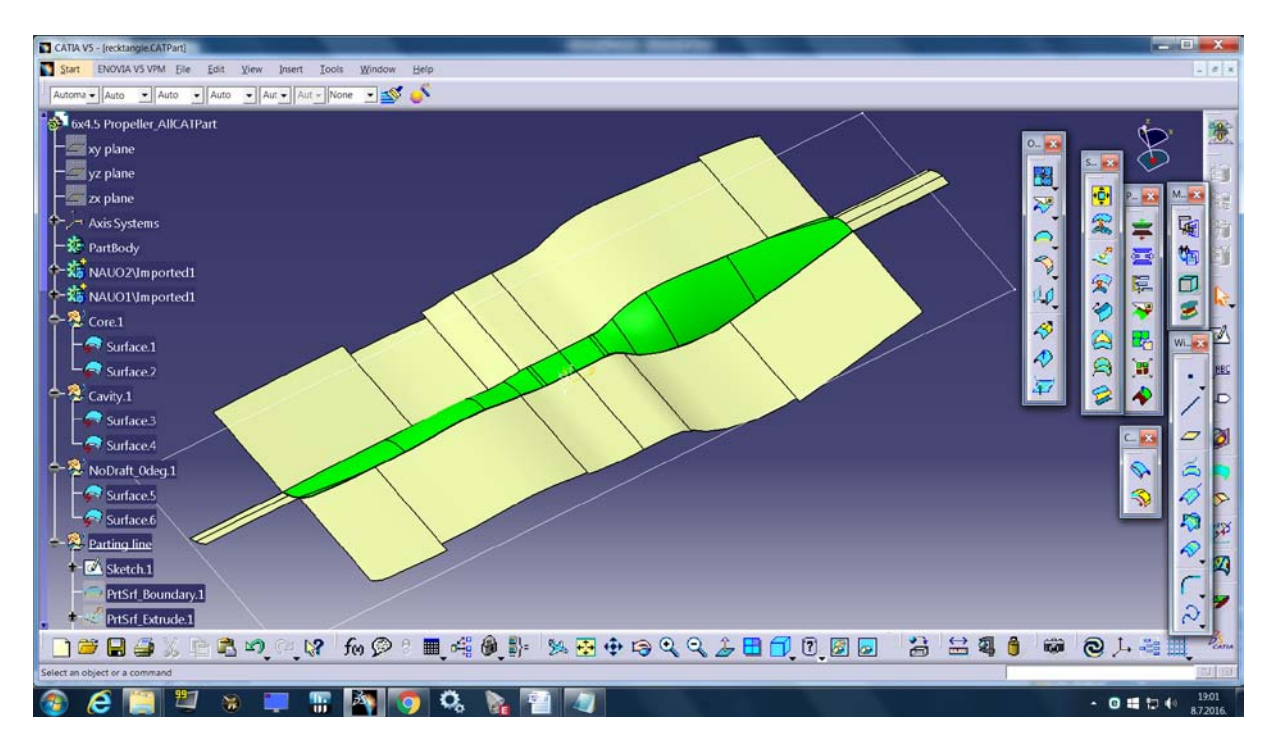

Slika 32. Parting Surface – razdjelna površina

Za zatvaranje površine na krajevima koristimo naredbu Sweep.

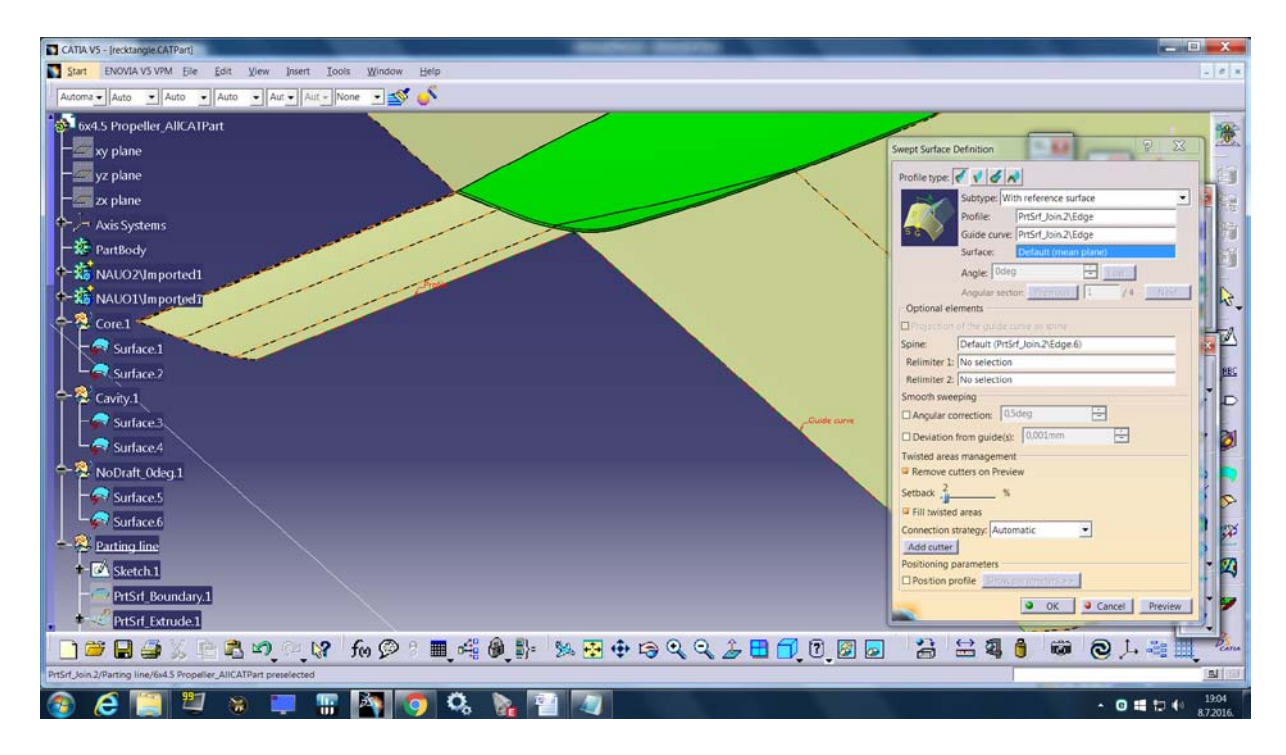

Slika 33. Parting Surface – razdjelna površina

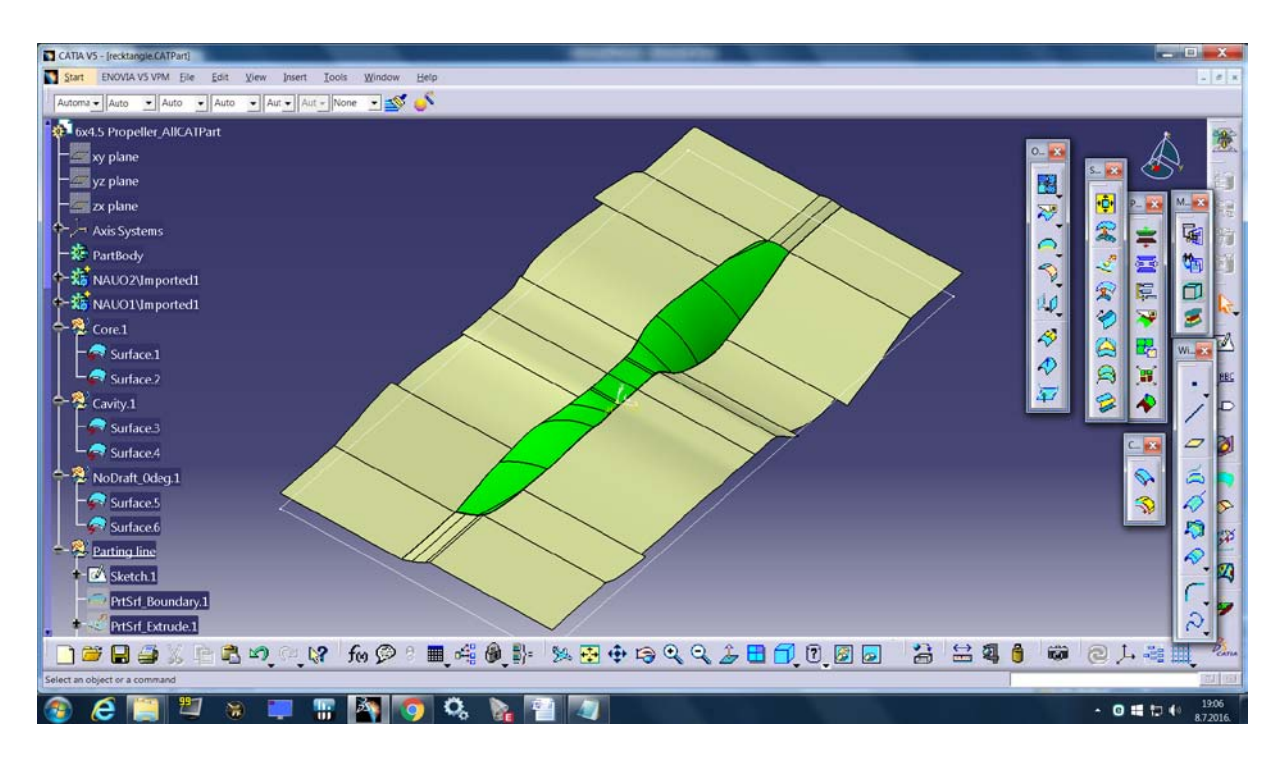

Slika 34. Parting Surface – razdjelna površina

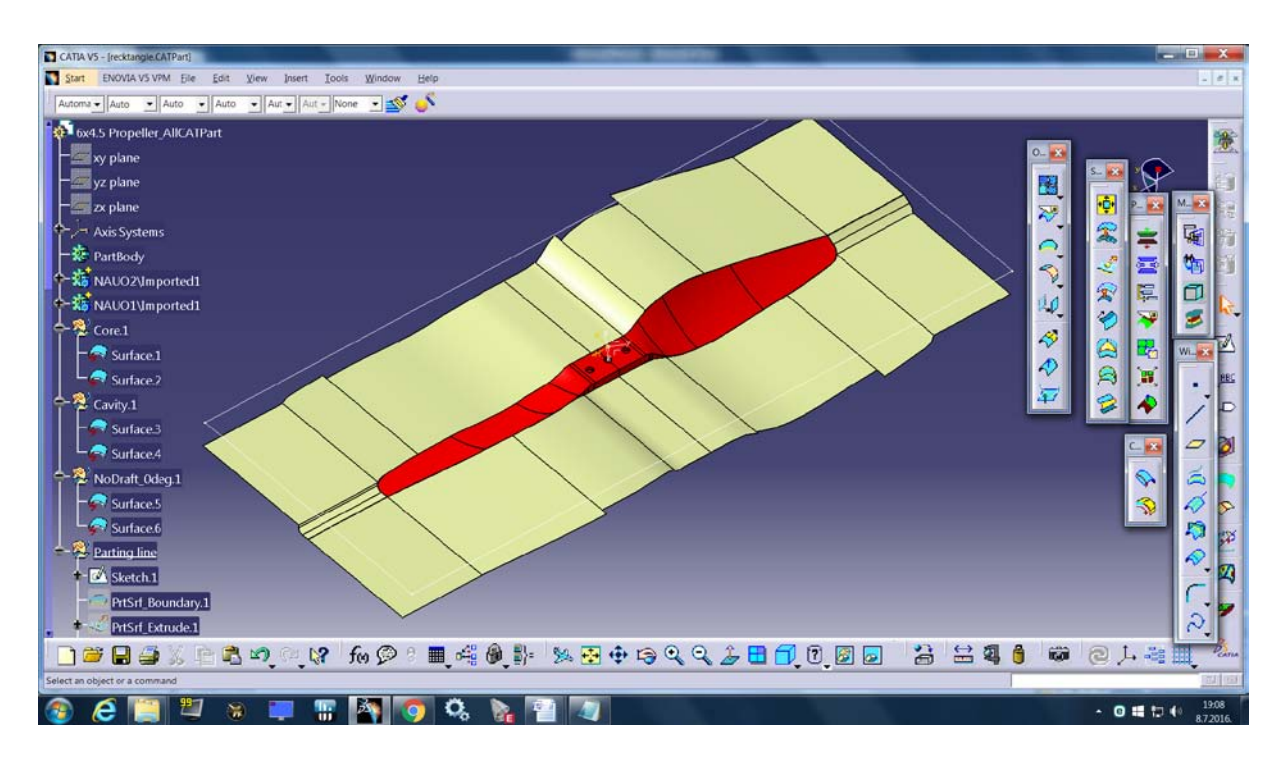

Slika 35. Parting Surface sa vidljivom Core

 Da bi dobili jedinstvenu površinu moramo spojiti Parting surface i propeler, koristimo naredbu Join, prije čega definiramo Cavity kao radni objekt.

Prvo spajamo Cavity i Parting surface, ovaj Join koristit ćemo za dobivanje gornjeg dijela kalupa.

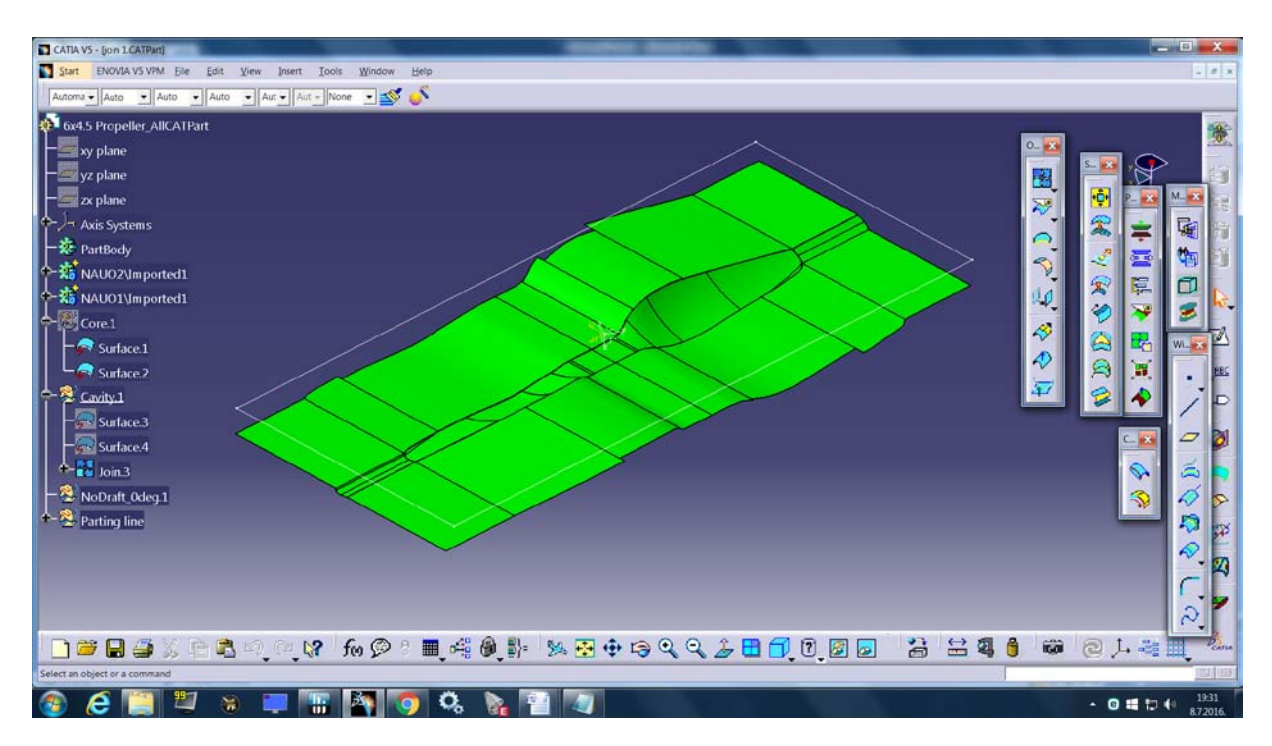

Slika 36. Prvi Join

 U slučaju da nam se javlja greška kod spajanja, moramo koristiti naredbu Multiple extract pod Generative Shape Design workbench.

Koristimo naredbu Multiple extract iz razloga što se može pojaviti kakva pukotina među površinama koju nismo zatvorili, te ovom funkcijm provjeravamo da li kod svih površina postoji barem jedno presjecište, odnosno da su površine u dodiru.

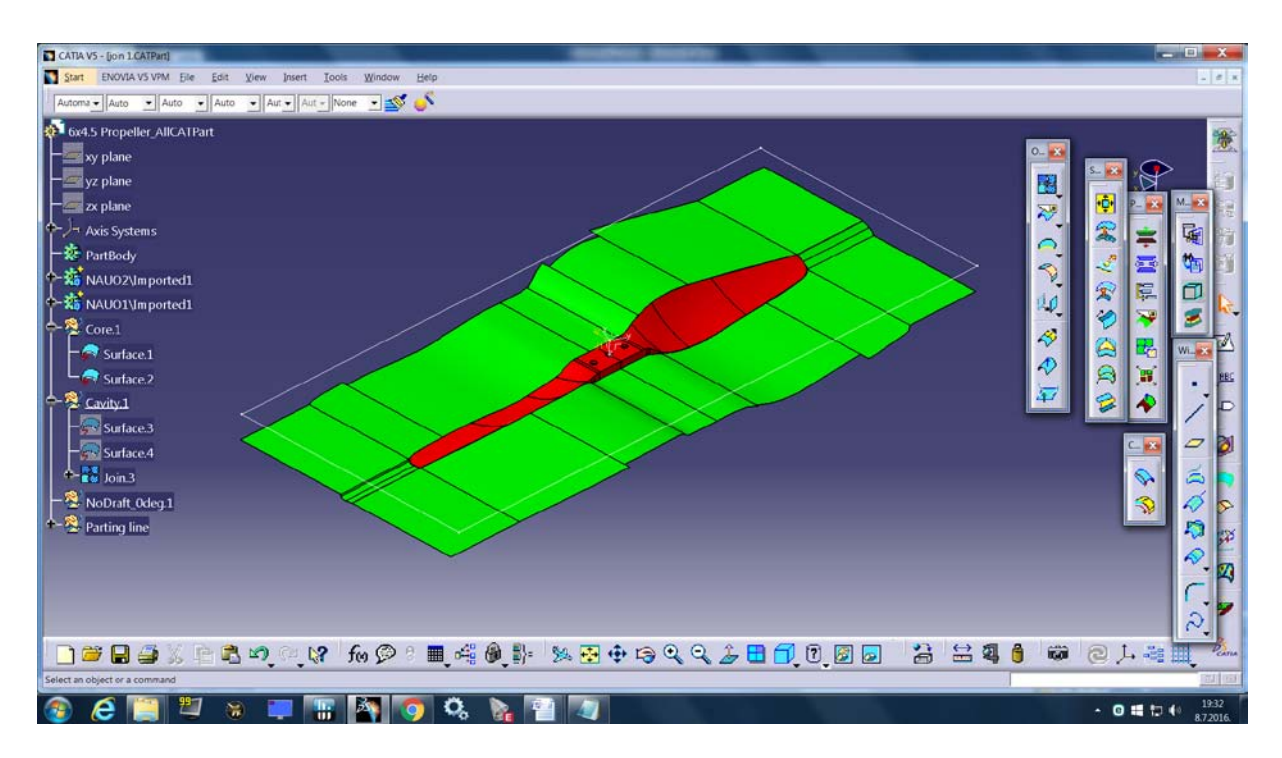

Slika 37. Prvi Join i Core

Nakon toga spajamo Core i Parting surface da bi kasnije dobili donji dio kalupa.

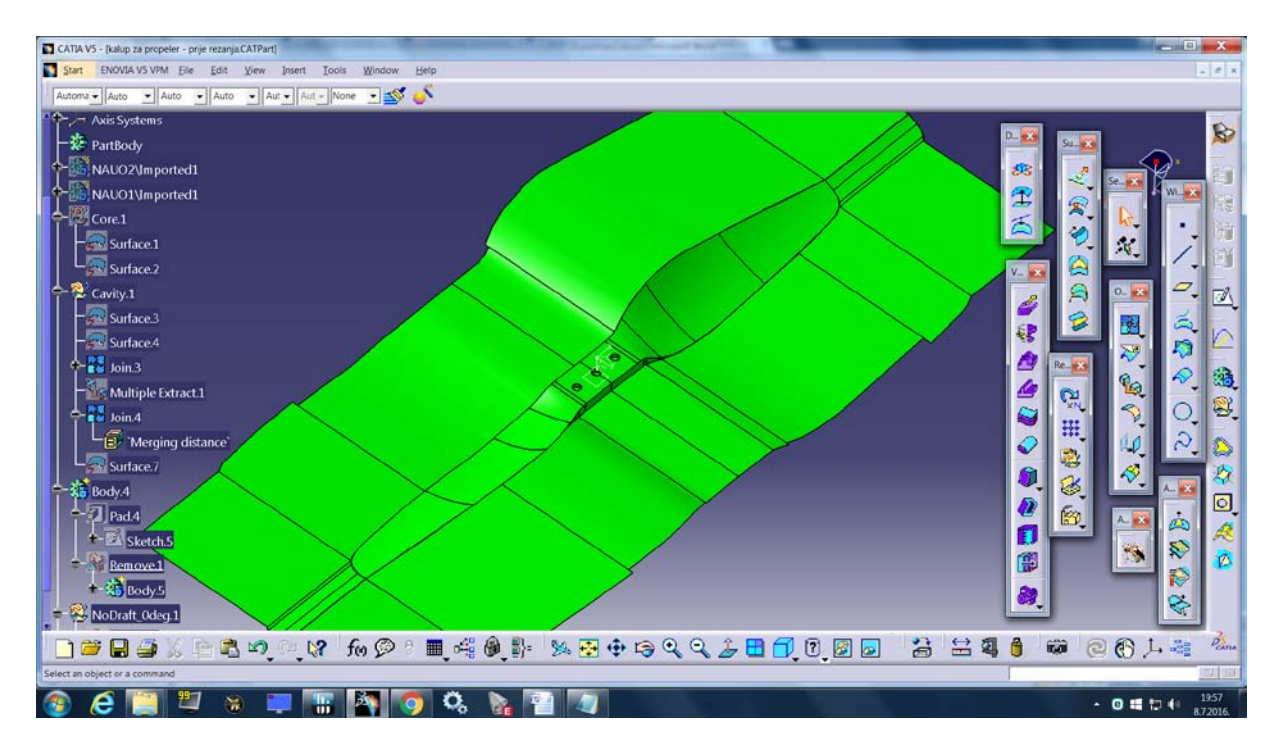

Slika 38. Prvi Join i Core

 Zatim crtamo pravokutnik dimenzija 160x40 mm, to će biti duljina i širina kalupa. Bitno je da je razdjelna površina većih dimenzija od kalupa kako bi se napravio split.

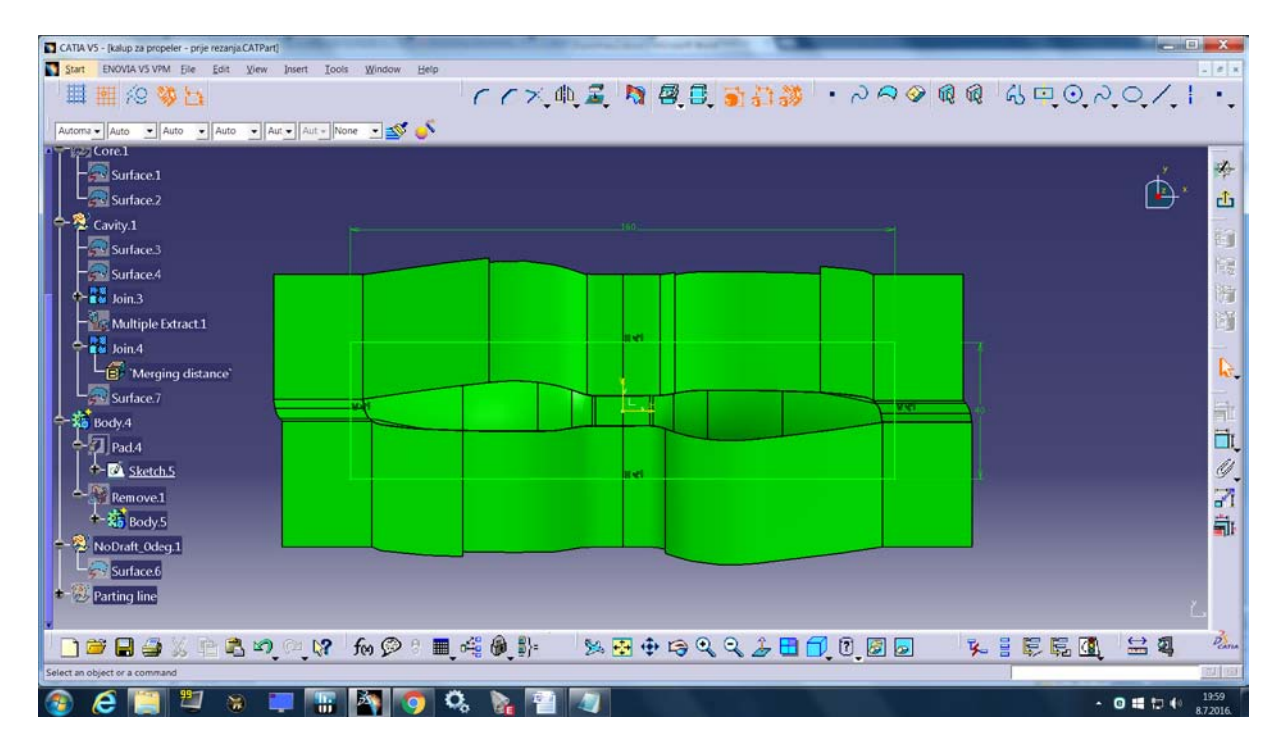

Slika 39. Sketch baze kalupa

Sljedeće radimo Pad ovog sketcha, debljine 40 mm.

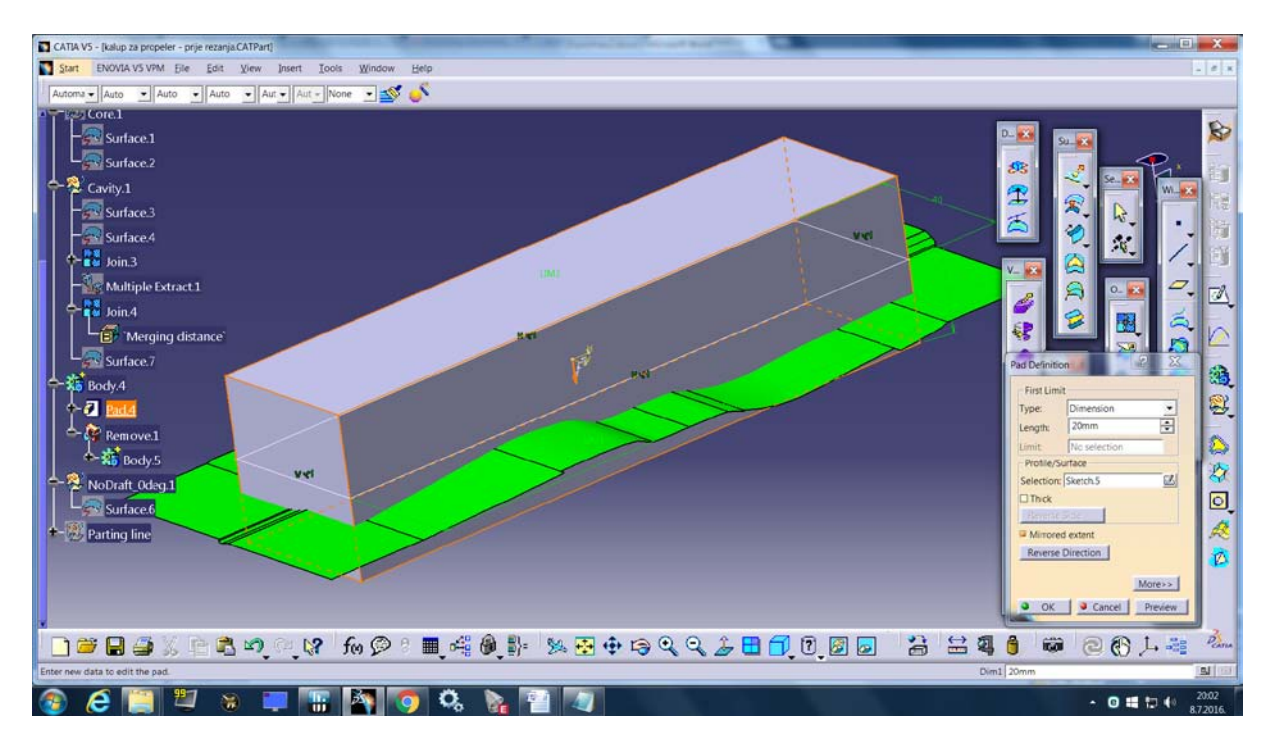

Slika 40. Kalup bez provrta

 Na red dolaze provrti na kalupu koji su namjenjeni za stezanje. Radimo novi sketch, također u xy-ravnini.

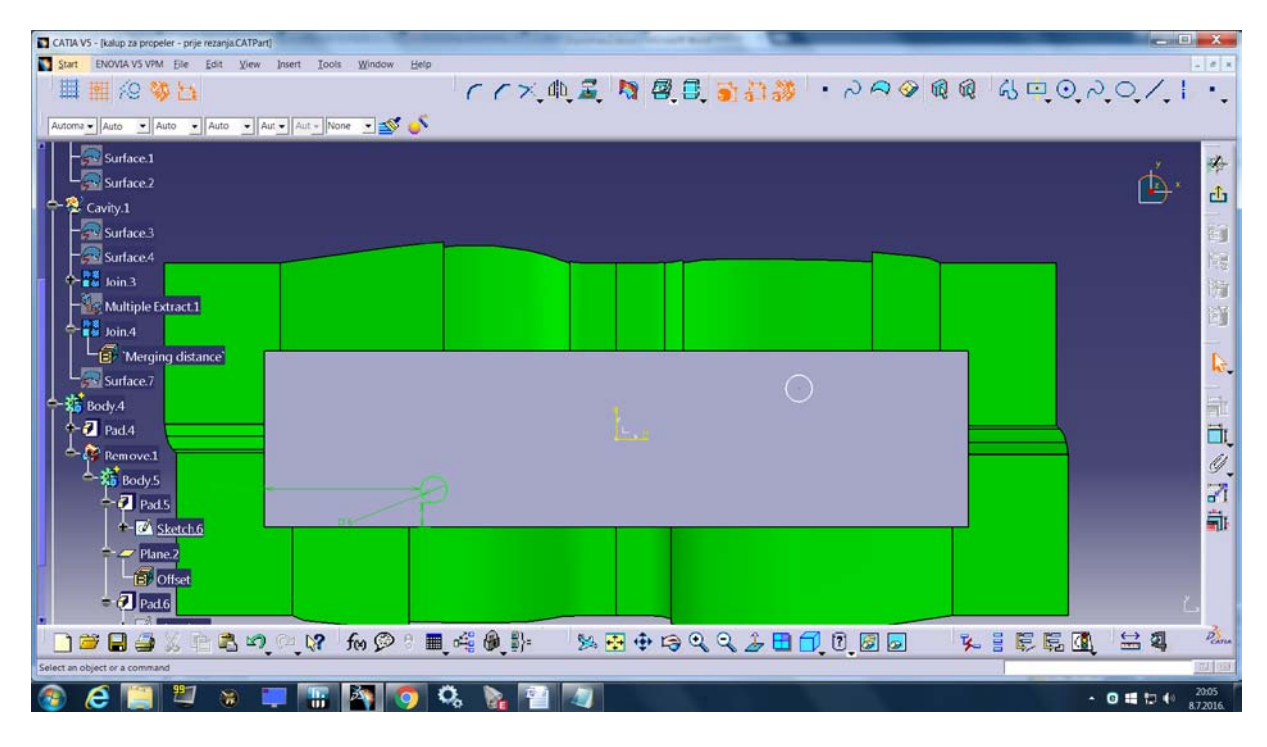

Slika 41. Sketch za provrt ϕ6 mm

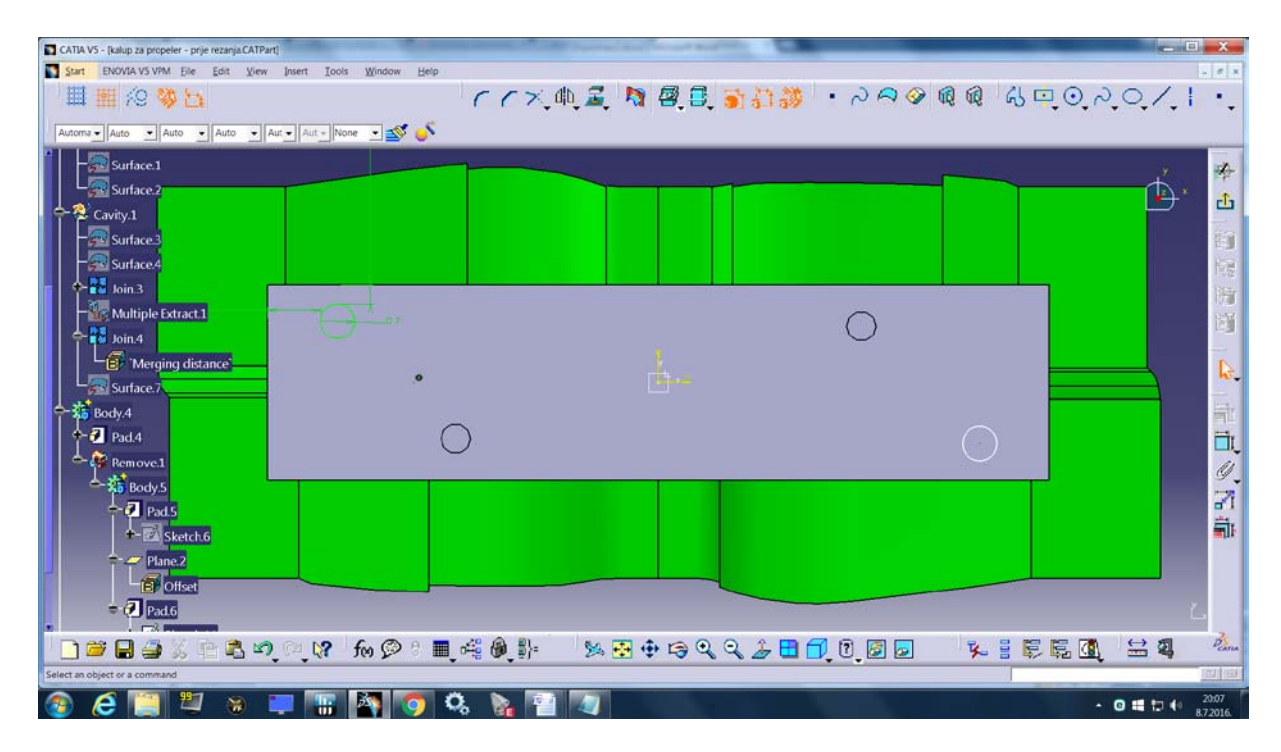

Slika 42. Sketch za provrt ϕ7 mm

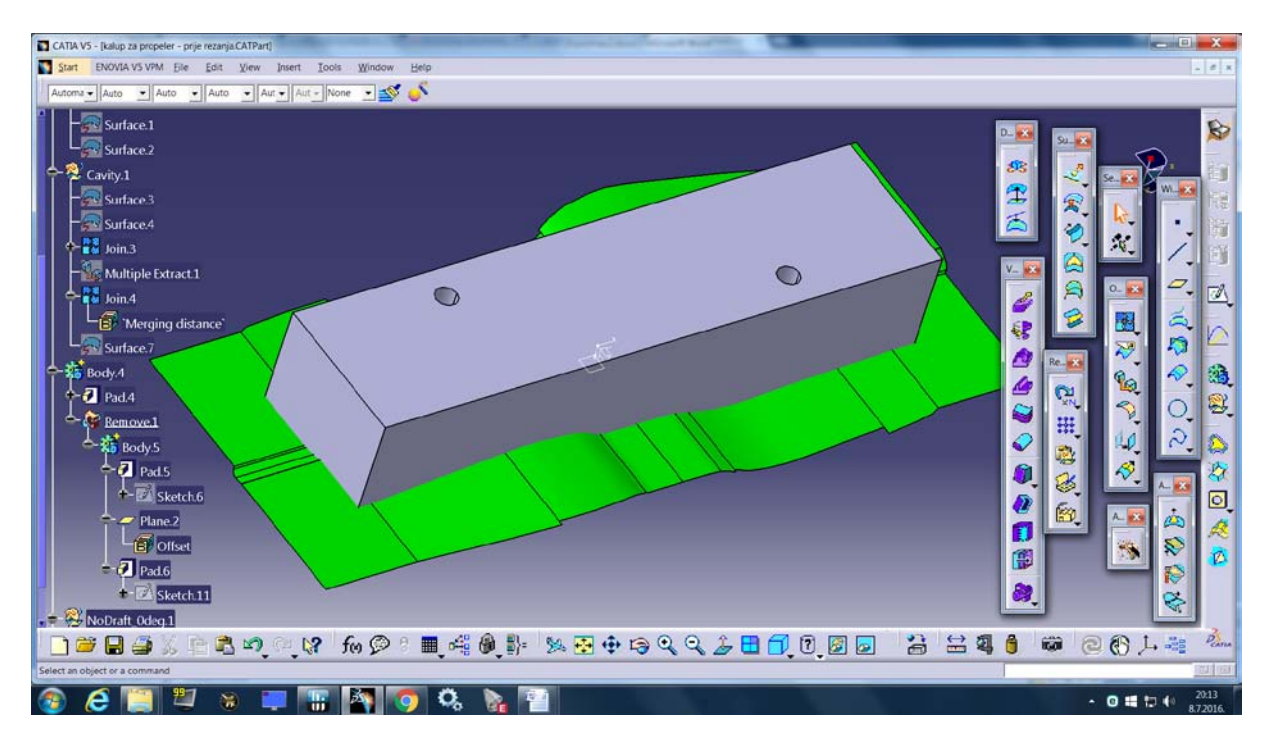

Ponovno radimo pad ovih sketcheva da bi dobili provrte.

Slika 43. Kalup prije rezanja

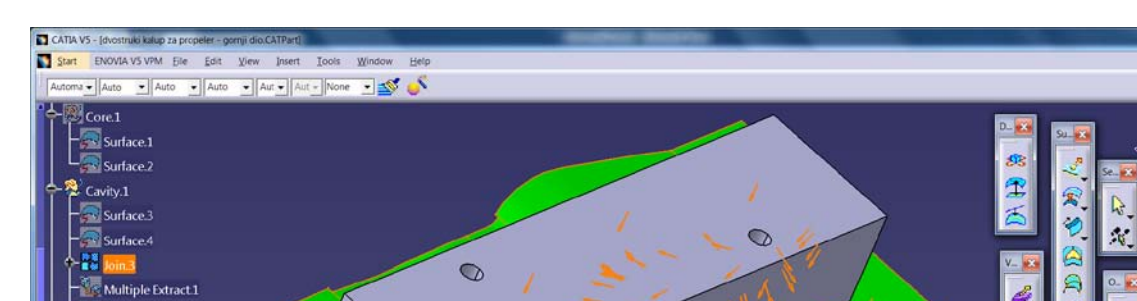

Naredbom Split režemo kalup, a kao element rezanja koristimo prvi Join.

 $\int$  Join 4

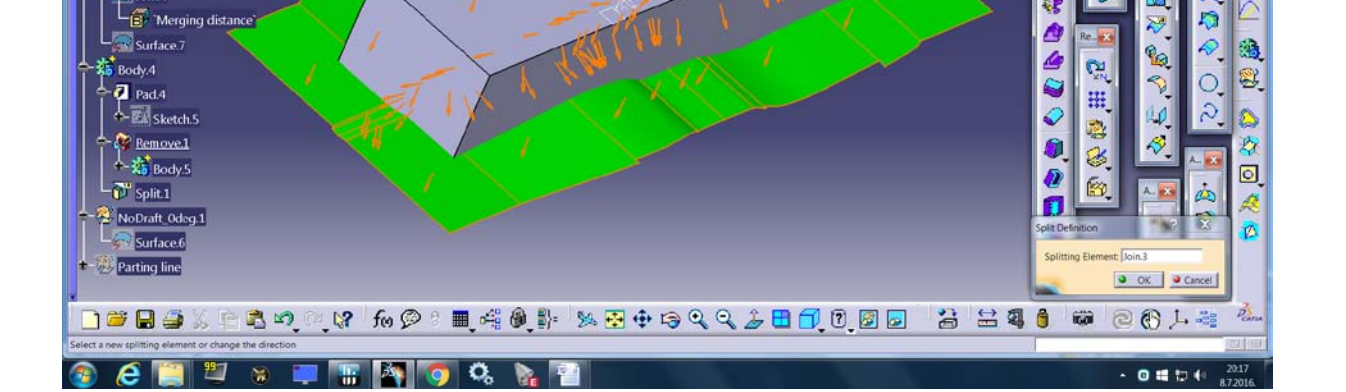

Slika 44. Split 1

 $\triangleright$ 

ä

i.

H

¥

Ø

D

圈

ê ø

肆

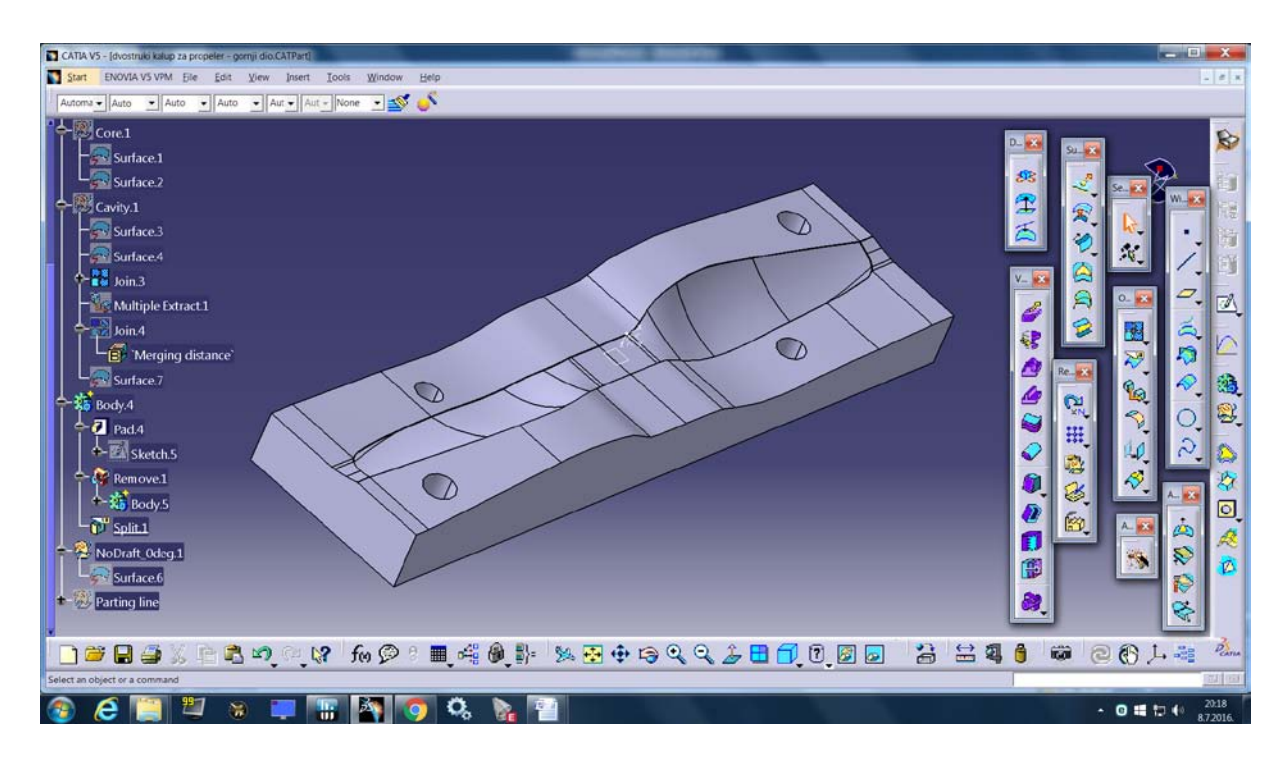

Slika 45. Gornji dio kalupa

 Istim principom dobivamo donji dio kalupa, ali element za rezanje koristimo drugi Join, jer smo u njega uključili i Core propelera.

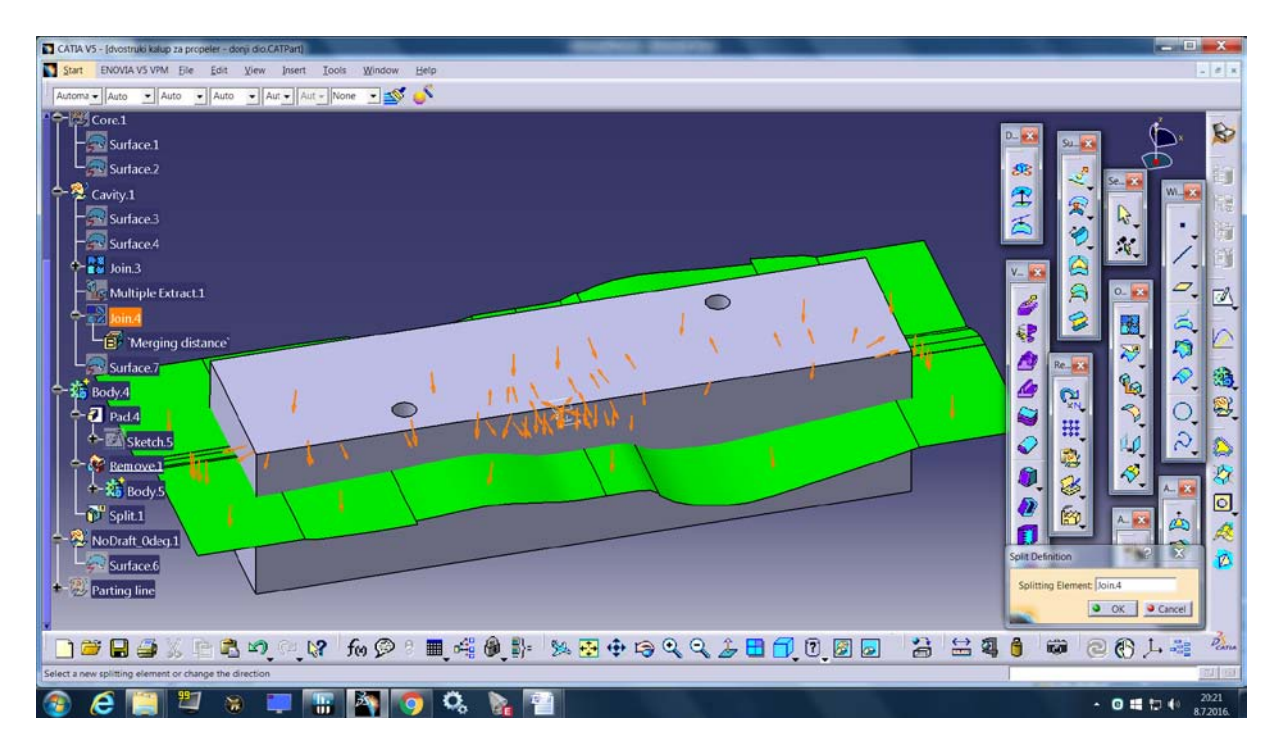

Slika 46. Split 2

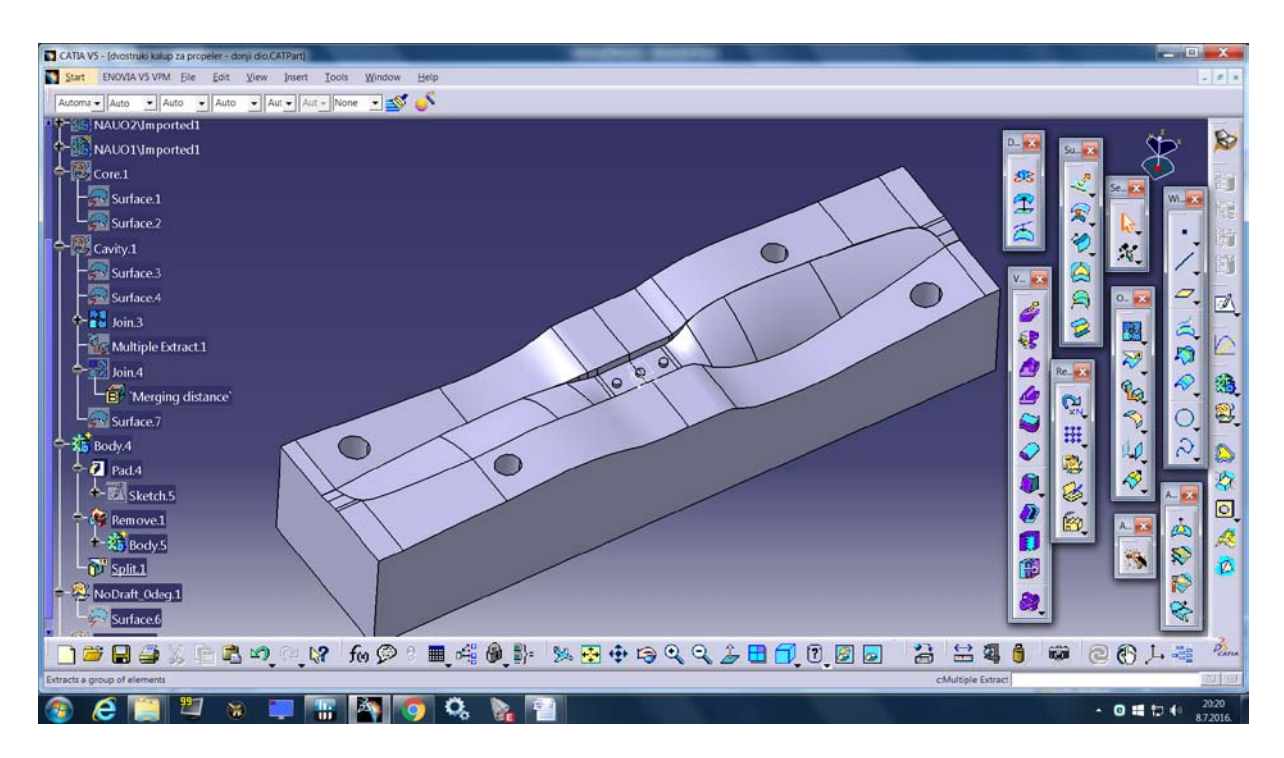

Slika 47. Donji dio kalupa

 Pošto treba izraditi kalup za CW (clockwise) i CCW (counter clockwise) propelere, sljedeće šta radimo je Mirror i donjeg i gornjeg dijela kalupa oko jedne stranice.

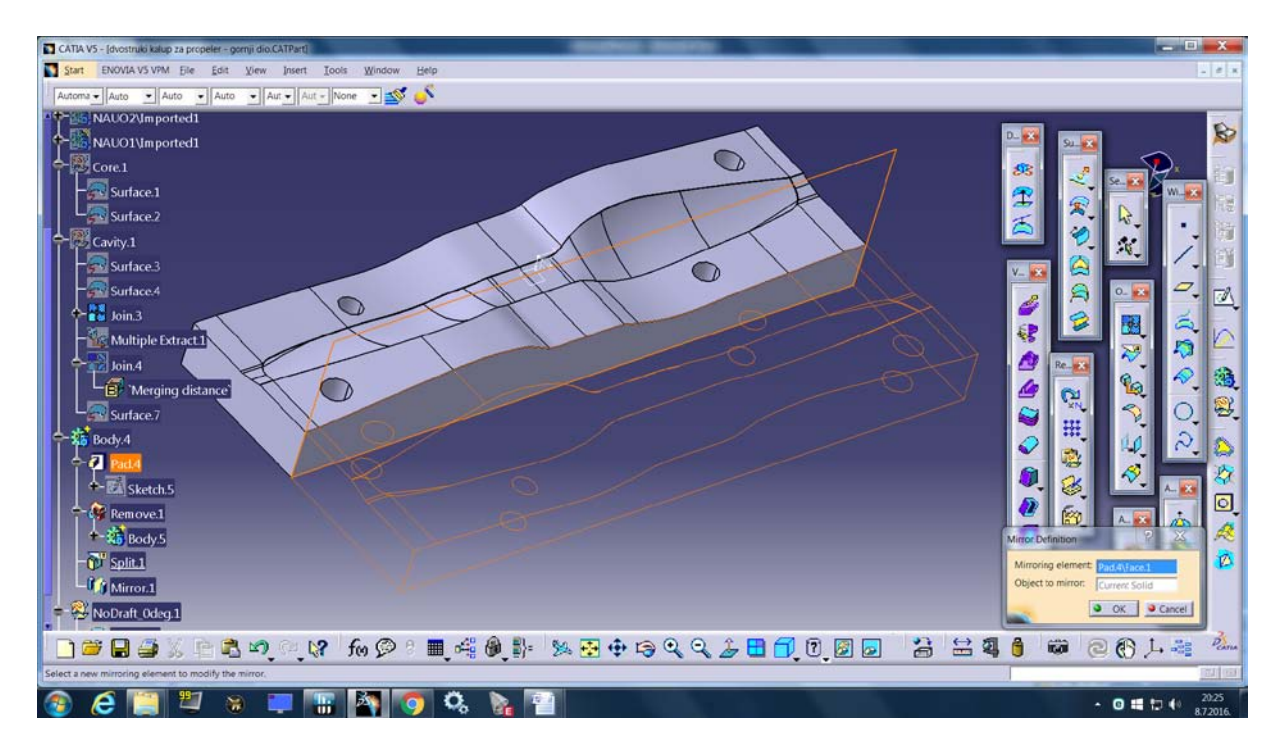

Slika 48. Mirror gornjeg dijela kalupa

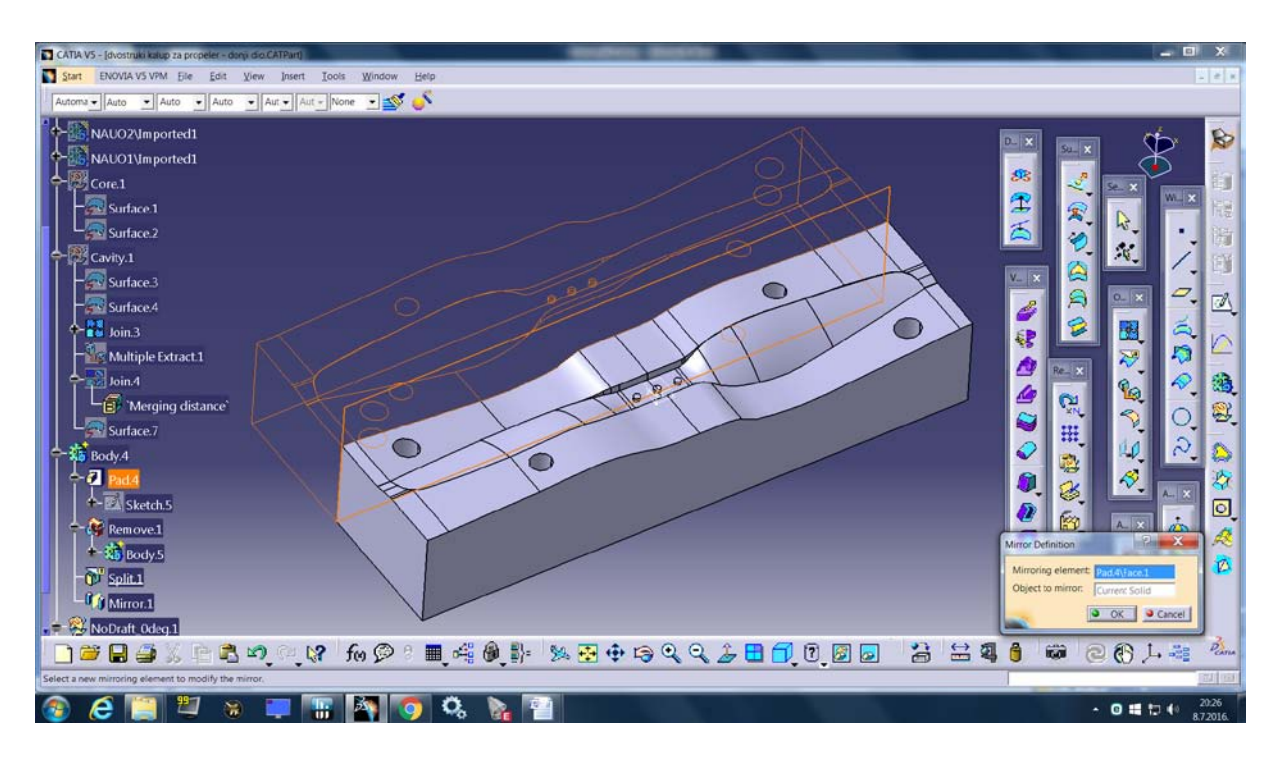

Slika 49. Mirror donjeg dijela kalupa

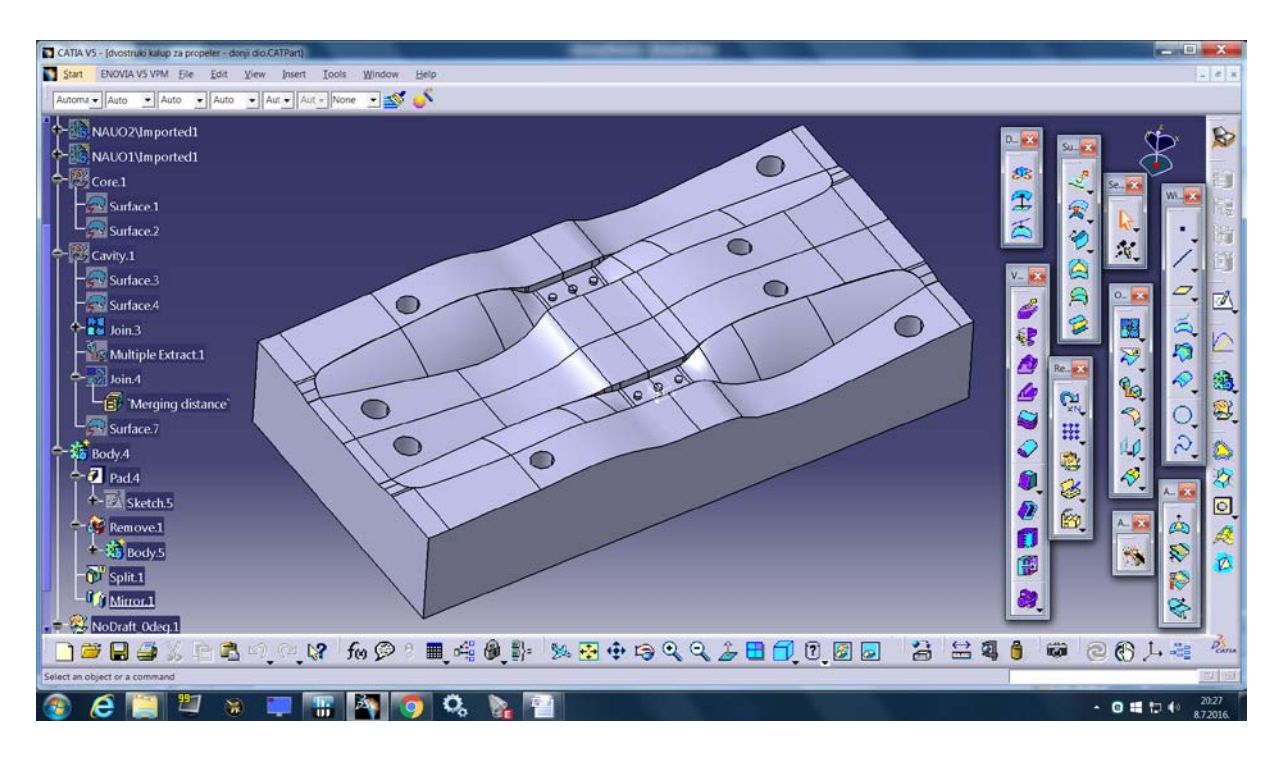

Slika 50. Dvostruki kalup za propeler – donji dio

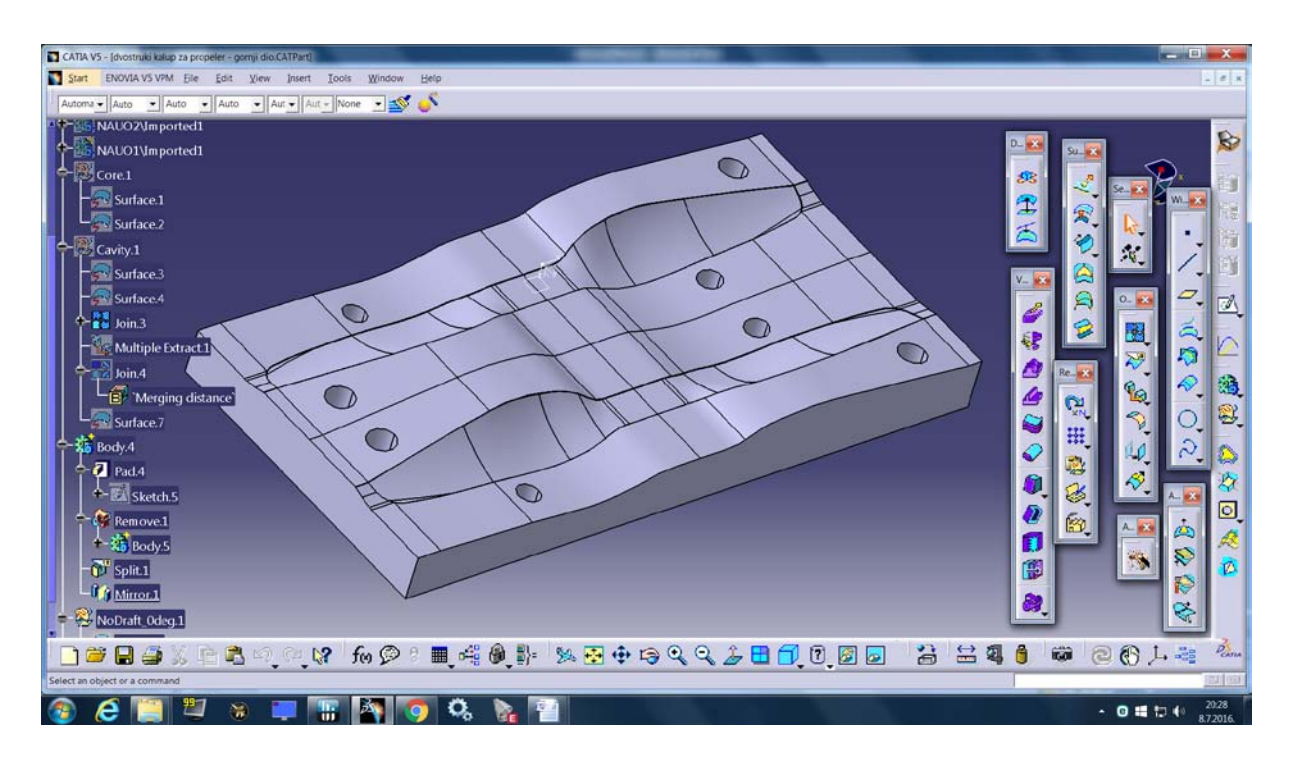

Slika 51. Dvostruki kalup za propeler – gornji dio

Ovime smo dobili konačan izgled kalupa sa pripadajućim rupama za stezanje.

#### <span id="page-49-0"></span>**4.2. Opis CAM funkcija i generiranje koda u ESPRIT-U**

 U današnje vrijeme bilo koji CAM programski paket ima mogućnost simulacije. Simulacija nam služi da možemo vidjeti kako će na stroju izgledati obrada, te da li će doći do sudara, pucanja alata, pucanja držača alata, obratka i slično. Nakon simulacije također se vidi dali je sa zadanim parametrima obrade obrađena površina u zadanim tolerancijama.

Nakon završetka simulacije bez sudara (collision), te zadovoljavajuće kvalitete obrade površine jedino što je preostalo je generirati NC kod. Sa komandom "GENERATE NC CODE" u CAD/CAM programskom paketu ESPRIT dobije se konačni NC kod. Taj kod se tada ubacuje u CNC stroj te se nakon centriranja sirovca pokreće program,te poslije završetka programa dobiju se obrađane površine u tolerancijama za gornju i donju stranu kalupa.

## <span id="page-49-1"></span>*4.2.1. Opis glavnih funkcija ("G" – funkcije)*

"G" funkcije su glavne funkcije koje koristimo u obradi sa CNC strojevima. "G" funkcije se obično nazivaju pripremne funkcije, kao i svaka riječ u CNC kodu koja počinje s istoimenom funkcijom. U konačnici "G" funkcija određuje postupke koji će se obavljati alatima, a oni mogu biti:

- brzo premještanje,
- kružna ili pravocrtna obrada sa određenim posmakom,
- izmjena alata,
- određivanje mjernih i koordinatnih sustava…

G00 – pozicioniranje (brzo premještanje), nosači alata se pomjeraju maksimalnom brzinom prema programiranoj točki (točka izmjene alata, početna točka za sljedeću obrađivanu konturu). Maksimalni posmak je definiran od strane proizvođača stroja i kontrolirano povećanje posmaka je aktivno. Ovu naredbu je moguće programirati u apsolutnom i inkrementalnom koordinatnom sustavu. Format naredbe: N…G00, X, Z

G01 – linearna interpolacija, naredba je jedna od najčešći u programskom bloku. Služi za obradu izratka linearnim gibanjem i mora se navesti veličina posmaka F [mm/o]. Format naredbe: N.. G01 X, Z, F

G02 – kružna interpolacija u smjeru kazaljke na satu. Alat će se kretati po kružnom luku do krajnje definirane točke sa programiranim posmakom. Jedan od parametara I ili K može imati vrijednost nula. Format naredbe N…G02 X, Z, I, K, F

G03 – kružna interpolacija u suprotnom smjeru od kazaljke sata. Alat će se kretati u kružnom luku do krajnje definirane točke sa programiranim posmakom. Jedan od parametara I ili K može imati vrijednost nula. Format naredbe N…X, Z, I, K, F

G96 – konstantna brzina rezanja [m/min], da bi osigurala konstantnu brzinu rezanja na svakom promjeru obratka, upravljačka jedinica koristi funkciju G96 da bi napravila. U slučaju kad se promjer smanjuje, brzina bi teoretski trebala rasti u beskonačnost. Stoga da bi se spriječila opasnost nastala od prekomjernih centrifugalnih sila nastalih od velike broja okretaja, konstantna brzina rezanja mora biti određena na poretku programa. Format naredbe G96 S180.

G97 – konstantni broj okretaja [okr/min], ukida funkciju G96, koristi se pri programiranju za cikluse bušenja i rezanja navoja kad se zahtjeva konstantni broj okretaja. Broj okretaja ovisi o traženoj brzini rezanja, (u primjeru dolje izabrano v $c=120$  m/min), i o promjeru alata, (svrdla), (Slika 4.8). Format naredbe G97 S1900

G71 - Apsolutni mjerni sustav, ovom funkcijom programiranje sljedećih podataka će biti u milimetrima: - koordinate X i Z, i - parametri interpolacije I i K. Zbog svoje važnosti G71 bi trebala biti definirana u prvom bloku programa. Promjena mjernog sustava između funkcija G70 (inch) i G71 (mm) u toku jednog programa je dozvoljena.

# <span id="page-50-0"></span>*4.2.2. Opis pomoćnih funkcija ("M" – funkcije)*

U programu "M" naredba poziva pomoćnu funkciju, ona može biti sama u programskoj rečenici ili zajedno sa drugim funkcijama. "M" naredbe iste grupe poništavaju jedna drugu, to znači da zadnja programirana M – naredba briše onu prethodnu "M" naredbu iz iste grupe. Količina M naredbi ovisi o vrsti stroja, i nisu uvijek dostupne jer ovise i o količini instalirane opreme na njemu.

Vrste M-naredbi su:

- M0 1 Programirani stop
- M1 1 Stop po izboru
- M2 1 Kraj programa
- M3 2 Vrtnja glavnog vretena u smjeru kretanja kazaljke na satu
- M4 2 Vrtnja glavnog vretena suprotno smjeru kretanja kazaljke na satu
- M5 2 Glavno vreteno stop
- M8 3 Uključenje rashladnog sredstva
- M9 3 Isključenje rashladnog sredstva
- M17 1 Kraj potprograma
- M30 1 Stop programa povratkom na početak programa
- M68 4 Otpuštanie stezne glave
- M69 4 Stezanje stezne glave

## <span id="page-51-0"></span>*4.2.3. Izbjegavanje kolizije*

 Svaki maleni pomak glodala po površini obratka može rezultirati veoma velikim pomacima u smjeru svih osi 3 osnoga stroja. Veličina pomaka se povećava preko alata, držača alata te glavnog vretena na cijeli stroj kao matematički kompleksno 3D tijelo. Sa svakom površinom koja se obrađuje, javlja se nova mogućnost kolizije. CAM sustav ( ESPRIT) računa za izbjegavanje kolizije načine drugačije orjentacije alata na način da računa bilo kakav dodira alata, držača, glavnog vretena ili sl. Točnije, računa presjecanje geometrije, tj. Zadiranje jedne geometrije u drugu, kako govorimo o virtualnim modelima. U slučaju kolizije osiguravaju se mnogobrojni različiti načini gibanja alata, a time i svih stupnjeva slobode gibanja stroja. Kako se govori o simultanome 3 osnome glodanju riječ je o 3 koordinate koje se mijenjaju. Geometrija putanje alata je definirana površinom koju obrađujemo (eng. Drive surface) i geometrijom koja okružuje tu površinu.U mnogim slučajevima mnogo učinkovitija metoda za izbjegavanje kolizije je naginjanje alata (eng. tilt). Čest slučaj kolizije je onaj između obratka i držača alata zbog činjenice da je držač alata gotovo uvijek većeg promjera od promjera alata, pa tako i mali pomak kuta nagiba dovodi do kolizije. Drugi način kojim se koriste programi, tj. algoritmi za 3 osnu obradu je taj da se alat postavi u željenu poziciju i drži se cijelom dužinom izvan dimenzije obrade. Dobar primjer za ilustraciju dotične strategije izbjegavanja kolizije je svakako obrada trupa, tj. osovine rotora.

# <span id="page-51-1"></span>*4.2.4. Simulacija obrade u Esprit-u*

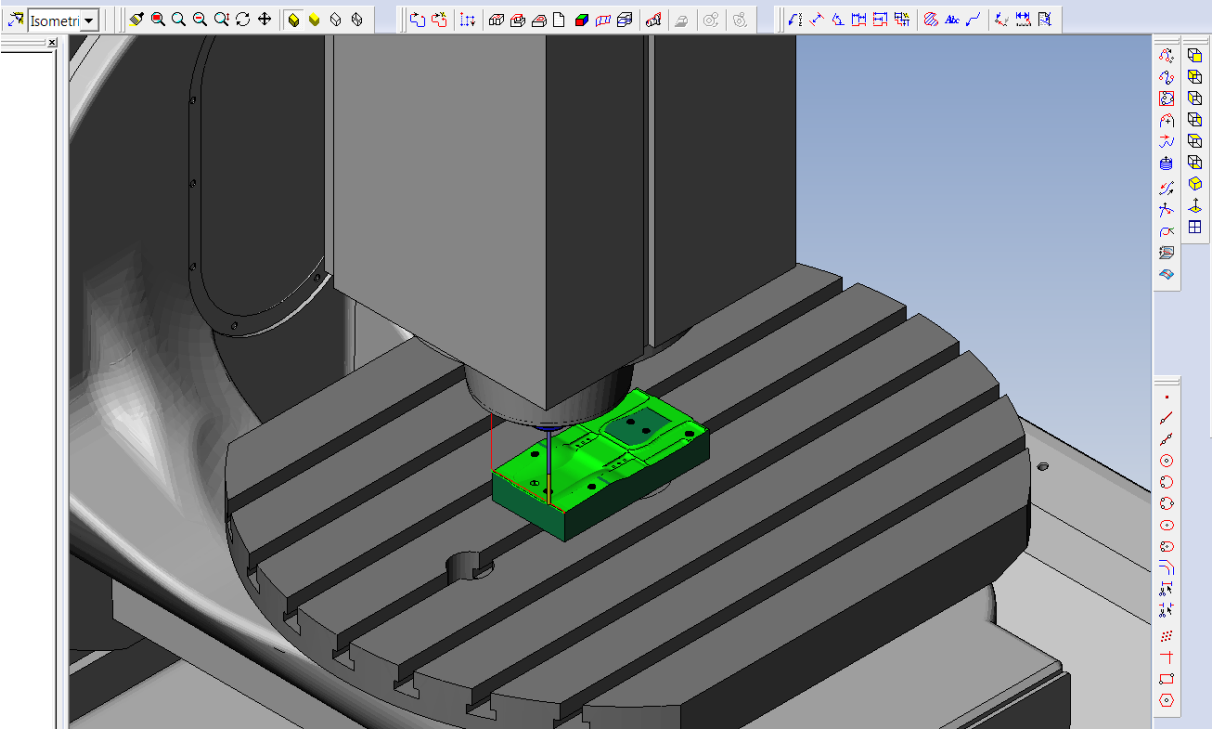

# <span id="page-51-2"></span>*4.2.4.1. Simulacija obrade donjeg dijela kalupa*

Slika 52. Simulacija obrade donjeg dijela kalupa

# <span id="page-52-0"></span>*4.2.4.2. Simulacija obrade gornjeg dijela kalupa*

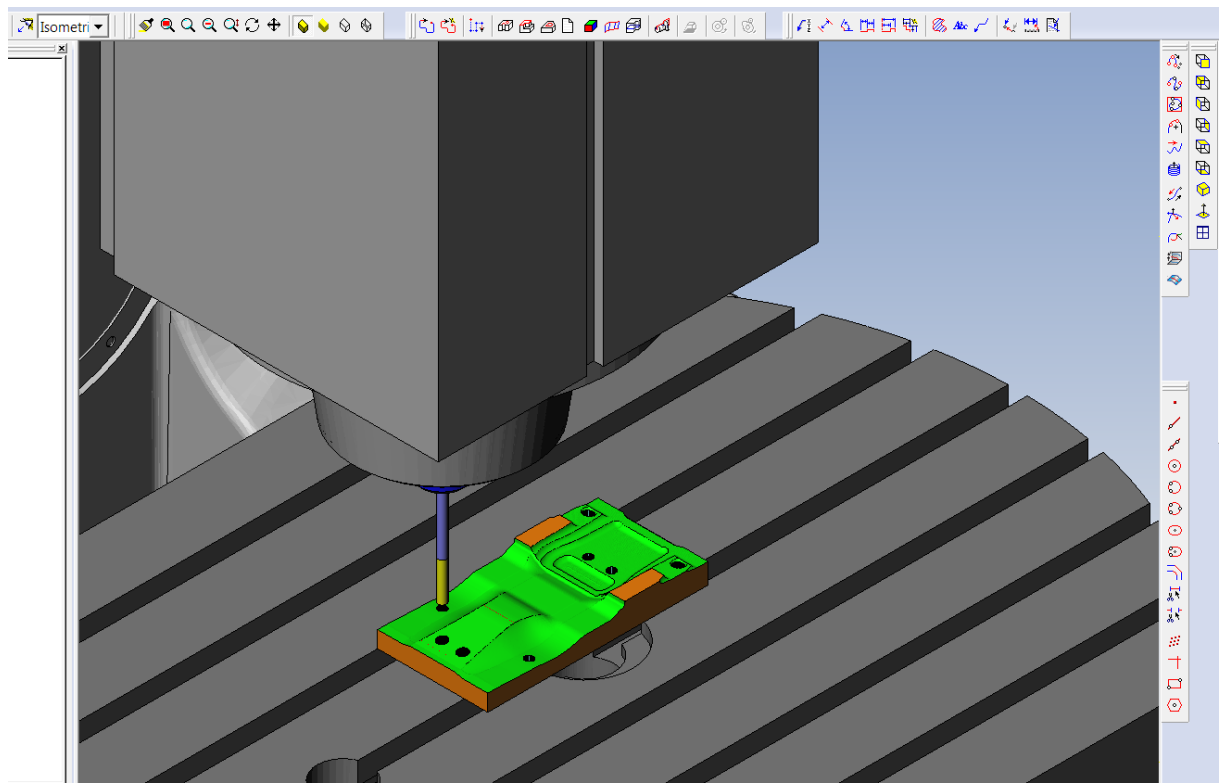

Slika 53. Simulacija obrade gornjeg dijela kalupa

# <span id="page-52-1"></span>*4.2.5. Generirani NC kod za kalup propelera*

# <span id="page-52-2"></span>*4.2.5.1. NC kod za donji dio kalupa*

;%\_N\_1\_MPF ;\$PATH=/\_N\_WKS\_DIR/\_N\_\_WPD MSG ("DMU 50\_METRIC\_RTCP ROTATE WP ") ; N10 ; (7.2.2017. 14:24:54) N20 ; N30 G40 G17 G71 G90 N40 CYCLE800( ) N50 TRAFOOF N60 M9 N70 G54 N80 ; (\*\*\*\*\*\*\*\*\*\*\*\*\*\*\*\*\*\*\*\*\*\*\*\*\*\*)

N90 T= "SVRDLO 6 MM" M6 ; N100 G94 S100 M3 N110 R91=200 ; FEEDRATE Z N120 F=R91 N130 ; (AK XYZ ) N140 CYCLE800(2,"",0,27,0,0,0,0,0,0,0,0,0,-1)

N150 G0 X -41.5 Y51.5 D1 M8 N160 G0 Z50. N170 MCALL CYCLE81(50.,9.797,2., -25.203, ) N180 G0 X -41.5 Y51.5 N190 MCALL N200 G0 Z11.797 N210 R91=200 ; FEEDRATE Z N220 F=R91 N230 G0 Z50. N240 G0 X41.5 Y28.5 N250 MCALL CYCLE81(50.,9.791,2., -25.209,) N260 G0 X41.5 Y28.5 N270 MCALL N280 G0 Z11.791 N290 R91=200 ; FEEDRATE Z N300 F=R91 N310 G0 Z50. N320 G0 X41.5 Y11.5 N330 MCALL CYCLE81(50.,9.791,2., -25.209,) N340 G0 X41.5 Y11.5 N350 MCALL N360 G0 Z11.791 N370 R91=200 ; FEEDRATE Z N380 F=R91 N390 G0 Z50. N400 G0 X -41.5 Y -11.5 N410 MCALL CYCLE81(50.,9.797,2., -25.203,) N420 G0 X -41.5 Y -11.5 N430 MCALL N440 G0 Z11.797 N450 M9 N460 CYCLE800(2,"",0,27,0,0,0,0,0,0,0,0,0,0) N470 ; (\*\*\*\*\*\*\*\*\*\*\*\*\*\*\*\*\*\*\*\*\*\*\*\*\*\*) N480 T= "SVRDLO 7 MM" M6 ; N490 G94 S100 M3 N500 R91=200 ; FEEDRATE Z N510 F=R91 N520 ; (AK XYZ ) N530 CYCLE800(2,"",0,27,0,0,0,0,0,0,0,0,0, -1) N540 G0 X -65.7 Y12.5 D1 M8 N550 G0 Z50. N560 MCALL CYCLE81(50.,5.834,2., -4.166,) N570 G0 X -65.7 Y12.5 N580 MCALL N590 G0 Z7.834 N600 R91=200 ; FEEDRATE Z N610 F=R91 N620 G0 Z50. N630 G0 X65.7 Y -12.5

N640 MCALL CYCLE81(50.,5.841,2., -4.159,) N650 G0 X65.7 Y -12.5 N660 MCALL N670 G0 Z7.841 N680 M9 N690 CYCLE800(2,"",0,27,0,0,0,0,0,0,0,0,0,0) N700 ; (\*\*\*\*\*\*\*\*\*\*\*\*\*\*\*\*\*\*\*\*\*\*\*\*\*\*) N710 T= "BALL END MILL 8 MM" M6 : N720 G94 S0 M3 N730 L\_TOL(0.1) N740 R90=0 ; FEEDRATE XY N750 R91=0 ; FEEDRATE Z N760 ; (AK XYZ ) N770 CYCLE800(2,"",0,27,0,0,0,0,0,0,0,0,0, -1) N780 G0 X -82.456 Y -20.405 D1 M8 N790 G0 Z13.33 N800 G1 Z9.33 F=R91 N810 X -82.484 Y -20.215 F=R90 N820 X -82.5 Y -19.697 N830 X -82.48 Y60.284 N840 X -82.392 Y60.697 N850 X -82.216 Y61.125 N860 X -82.064 Y61.384 N870 X -81.8 Y61.707 N880 X -81.486 Y61.984 N890 X -81.084 Y62.225 N900 X -80.644 Y62.388 N910 X -80.256 Y62.475 N920 X -79.803 Y62.5 N930 X -54.243 Y62.496 N940 G0 Z15.33 N950 X -51.914 Y -22.475 N960 Z13.33 N970 G1 Z9.33 F=R91

N4849790 Y42.599 Z6.78 N4849800 Y42.219 Z6.884 N4849810 Y41.839 Z6.983 N4849820 Y41.459 Z7.076 N4849830 Y41.079 Z7.164 N4849840 Y40.319 Z7.322 N4849850 Y39.559 Z7.46 N4849860 Y39.179 Z7.526 N4849870 Y38.799 Z7.583 N4849880 Y38.419 Z7.64 N4849890 Y38.039 Z7.696 N4849900 Y37.279 Z7.788

..............................

N4849910 Y36.902 Z7.815 N4849920 Y3.085 N4849930 Y2.705 Z7.786 N4849940 Y1.948 Z7.695 N4849950 Y1.57 Z7.639 N4849960 Y.81 Z7.524 N4849970 Y.05 Z7.392 N4849980 Y-.71 Z7.248 N4849990 Y-1.47 Z7.073 N4850000 Y-1.85 Z6.98 N4850010 Y-2.23 Z6.881 N4850020 Y-2.99 Z6.666 N4850030 Y-3.37 Z6.552 N4850040 Y-3.56 Z6.491 N4850050 Y-3.655 Z6.459 N4850060 Y-3.702 Z6.453 N4850070 Y-19.71 N4850080 Y-20.072 Z6.451 N4850090 G0 Z10. N4850100 M9 N4850110 CYCLE800(2,"",0,27,0,0,0,0,0,0,0,0,0,-1) N4850120 M30

#### <span id="page-55-0"></span>*4.2.5.2. NC kod za gornji dio kalupa*

;%\_N\_1\_MPF ;\$PATH=/\_N\_WKS\_DIR/\_N\_\_WPD MSG ("DMU 50\_METRIC\_RTCP ROTATE WP ") ; N10 ; (7.2.2017. 14:27:26) N20 ; N30 G40 G17 G71 G90 N40 CYCLE800( ) N50 TRAFOOF N60 M9 N70 G54 N80 ; (\*\*\*\*\*\*\*\*\*\*\*\*\*\*\*\*\*\*\*\*\*\*\*\*\*\*) N90 T= "SVRDLO 6 MM" M6 ; N100 G94 S100 M3 N110 R91=200 ; FEEDRATE Z N120 F=R91

N130 ; (AK XYZ ) N140 CYCLE800(2,"",0,27,0,0,0,0,0,0,0,0,0,-1) N150 G0 X41.5 Y28.5 D1 M8 N160 G0 Z50. N170 MCALL CYCLE81(50.,10.739,2.,-9.261,) N180 G0 X41.5 Y28.5

N190 MCALL N200 G0 Z12.739 N210 R91=200 ; FEEDRATE Z N220 F=R91 N230 G0 Z50. N240 G0 X41.5 Y11.5 N250 MCALL CYCLE81(50.,10.739,2., -9.261,) N260 G0 X41.5 Y11.5 N270 MCALL N280 G0 Z12.739 N290 R91=200 ; FEEDRATE Z N300 F=R91 N310 G0 Z50. N320 G0 X -41.5 Y -11.5 N330 MCALL CYCLE81(50.,10.735,2., -9.265,) N340 G0 X -41.5 Y -11.5 N350 MCALL N360 G0 Z12.735 N370 R91=200 ; FEEDRATE Z N380 F=R91 N390 G0 Z50. N400 G0 X -41.5 Y51.5 N410 MCALL CYCLE81(50.,10.735,2., -9.265,) N420 G0 X - 41.5 Y51.5 N430 MCALL N440 G0 Z12.735 N450 M9 N460 CYCLE800(2,"",0,27,0,0,0,0,0,0,0,0,0,0,0) N470 ; (\*\*\*\*\*\*\*\*\*\*\*\*\*\*\*\*\*\*\*\*\*\*\*\*\*\*) N480 T= "SVRDLO 7 MM" M6 ; N490 G94 S100 M3 N500 R91=200 ; FEEDRATE Z N510 F=R91 N520 ; (AK XYZ ) N530 CYCLE800(2,"",0,27,0,0,0,0,0,0,0,0,0, -1) N540 G0 X65.7 Y52.5 D1 M8 N550 G0 Z50. N560 MCALL CYCLE81(50.,14.914,2.,4.914,) N570 G0 X65.7 Y52.5 N580 MCALL N590 G0 Z16.914 N600 R91=200 ; FEEDRATE Z N610 F=R91 N620 G0 Z50. N630 G0 X65.7 Y -12.5 N640 MCALL CYCLE81(50.,14.914,2.,4.914,) N650 G0 X65.7 Y -12.5 N660 MCALL N670 G0 Z16.914

N680 R91=200 ; FEEDRATE Z N690 F=R91 N700 G0 Z50. N710 G0 X-65.7 Y12.5 N720 MCALL CYCLE81(50.,14.921,2.,4.921,) N730 G0 X-65.7 Y12.5 N740 MCALL N750 G0 Z16.921 N760 R91=200 ; FEEDRATE Z N770 F=R91 N780 G0 Z50. N790 G0 X-65.7 Y27.5 N800 MCALL CYCLE81(50.,14.921,2.,4.921,) N810 G0 X-65.7 Y27.5 N820 MCALL N830 G0 Z16.921 N840 M9 N850 CYCLE800(2,"",0,27,0,0,0,0,0,0,0,0,0,0) N860 ; (\*\*\*\*\*\*\*\*\*\*\*\*\*\*\*\*\*\*\*\*\*\*\*\*\*\*)

...............................................

N4062740 Y.571 Z12.22 N4062750 Y.197 Z12.291 N4062760 Y-.55 Z12.447 N4062770 Y-.93 Z12.536 N4062780 Y-1.31 Z12.631 N4062790 Y-1.677 Z12.728 N4062800 Y-2.045 Z12.833 N4062810 Y-2.409 Z12.941 N4062820 Y-2.774 Z13.057 N4062830 Y-3.154 Z13.171 N4062840 Y-3.534 Z13.209 N4062850 Y-19.494 N4062860 Y-20.074 Z13.207 N4062870 M9 N4062880 CYCLE800(2,"",0,27,0,0,0,0,0,0,0,0,0,-1) N4062890 M30

# <span id="page-58-0"></span>**5. ZAKLJUČAK**

 Ovim radom objašnjena je izrada modela CAD/CAM programskim paketom CATIA, te simulacija obrade kalupa CAD/CAM paketom ESPRIT.

 Svrha ove diplomske radnje bila je prikazati važnost koju ovakvi sustavi pridodaju konstrukciji i samoj izradi nekog proizvoda.

 Suvremeni alatni CNC strojevi konstruirani su za prilagodljivu proizvodnju definiranu čestim i brzim izmjenama, dopunama i inovacijama. Ponovljivost koju posjeduju nemjerljivo je veća od čovjekove. Svođenjem ljudskog faktora na minimalnu vrijednost smanjen je i utjecaj na promjenu kvalitete sa svakim obratkom.

Njihova pouzdanost i raspoloživo vrijeme eksploatiranja teoretski su neograničeni. Iz takvih razloga primjena CNC strojeva u proizvodnji postaje nužnost.

Vrlo važan faktor postaje vrijeme izrade proizvoda, koje se u ovom slučaju drastično smanjuje i pospješuje financijsku smislenost za proizvodnju i povećava zaradu.

 Korištenjem Catia-e za modeliranje ubrzava se proces dizajna, te jedino ograničenje krajnjeg proizvoda predstavlja sama mašta konstruktora. Baš iz tog razloga vrlo je bitno da konstruktor dobro poznaje ove programske pakete kako bi eventualne korekcije bile što brže, te kako bi se dobio kvalitetan i smislen proizvod.

# <span id="page-59-0"></span>**6. LITERATURA**

- [ 1 ] Brošura za softver Catia, Alstom Hrvatska d.o.o., 2003. g.
- [ 2 ] [http://www.cadcamlab.si/plm/hr/catia\\_v5.html](http://www.cadcamlab.si/plm/hr/catia_v5.html)

[ 3] prof.dr.sc. Ante Pavić : OBRADA ODVAJANJEM ČESTICA ( podloge za nastavu ), Karlovac 2007.

- [ 4 ] Web-stranica FSB-a, Zavod za tehnologiju, Katedra za alatne strojeve www.fsb.hr/kas
- [ 5 ] Milčić, I.: Skripta iz kolegija Obradni sustavi, Zagreb, 1998. g.
- [ 6 ] https://hr.wikipedia.org/wiki/Tokarenje
- [ 7 ] https://hr.wikipedia.org/wiki/Glodanje